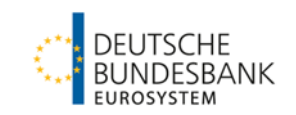

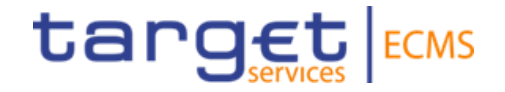

# **ECMS | Access & GUI**

**Deutsche Bundesbank**

Frankfurt am Main, February 2023 Updated 20 March 2023

## **Outline ECMS | Access & GUI**

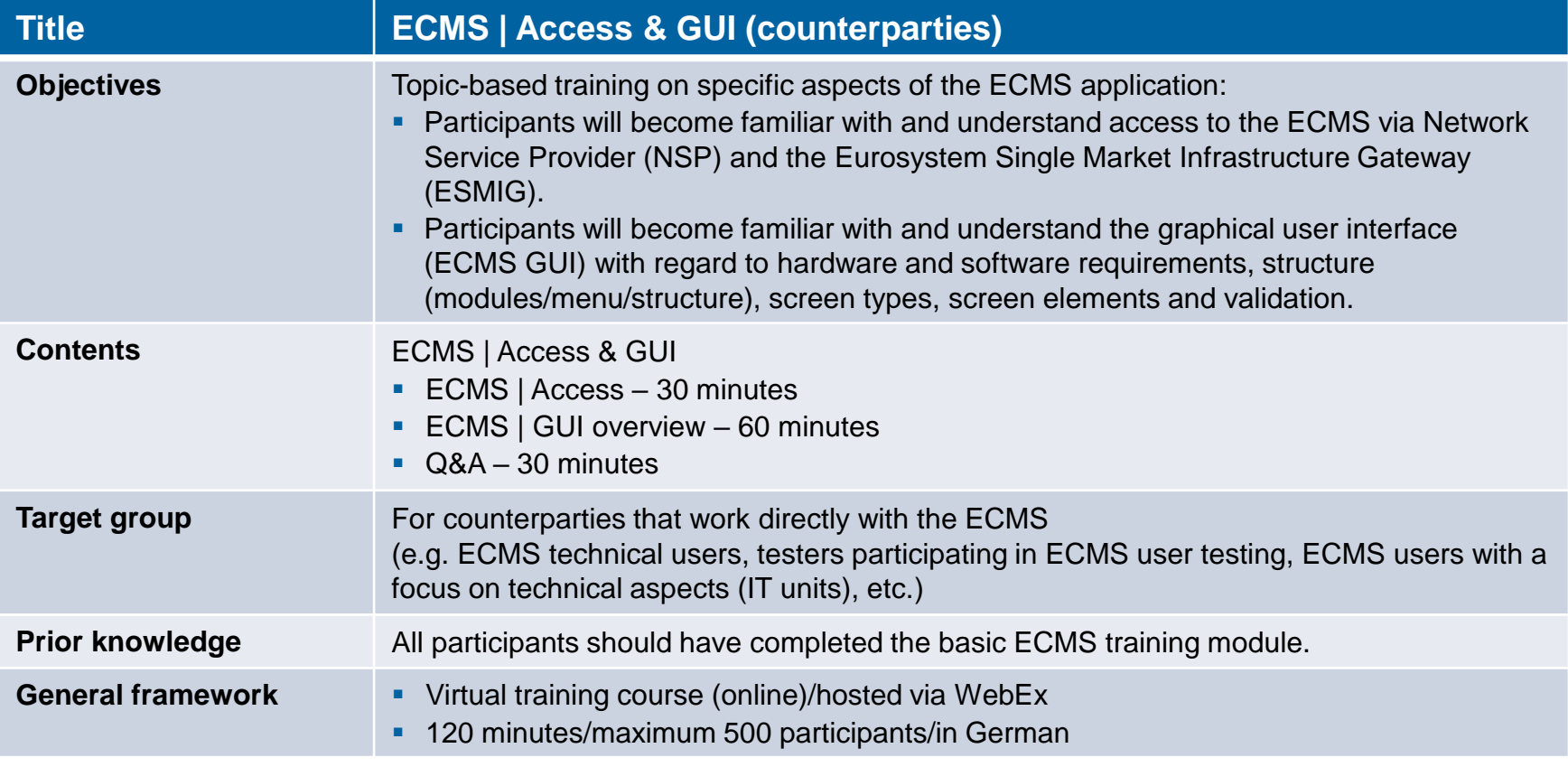

**Slide 2** 20 March 2023 Deutsche Bundesbank

### **Training materials**

- We will provide you with following training materials for this event: # Presentation slides # ECMS video(s).
- **For data protection reasons, the training course will NOT be recorded.**

### **Q&A**

- **Please feel free to ask questions or add to the discussion as we go along. A separate Q&A session** will also be held at the end of each training section.
- If you have any questions or wish to say something, please use the chat function.

### **Training feedback**

- When you were invited to this event, you were sent a link to a standardised and anonymised feedback form.
- Once the event has ended, please take a few moments to fill out the form and give us honest feedback on this training course. Thank you!

## **1. ECMS | Access**

(Network Service Provider (NSP) & Eurosystem Single Market Infrastructure Gateway (ESMIG), authentication & authorisation, certificate & login name, connection timeout (U2A), GUI login (ESMIG))

## 2. ECMS | GUI overview

(Hardware & software requirements, GUI structure (modules/menu structure/screen structure), screen types, screen elements, validation)

# **1. Access NSP & ESMIG (overview)**

### **Previous access | CAP**

 Internet-based communication via **CAP** (Collateral Management Access Portal) in U2A mode or via **SWIFT/XML** in A2A mode.

### **Future access | ECMS**

- Access to the ECMS via **ESMIG** (Eurosystem Single Market Infrastructure Gateway).
- **ESMIG** provides ECMS actors with a single access point to **all TARGET Services** (ECMS, T2, T2S and TIPS, as well as potential future services).
- **ECMS** actors can connect to FSMIG in U2A or A2A mode via an **NSP** (Network Service Provider/**SWIFT** or **SIA-Colt**).
- **A2A** communication via XML messages; **U2A** access via the graphical user interface (ECMS GUI).
- ECMS actors that are not connected via an NSP can theoretically use **third-party** access.

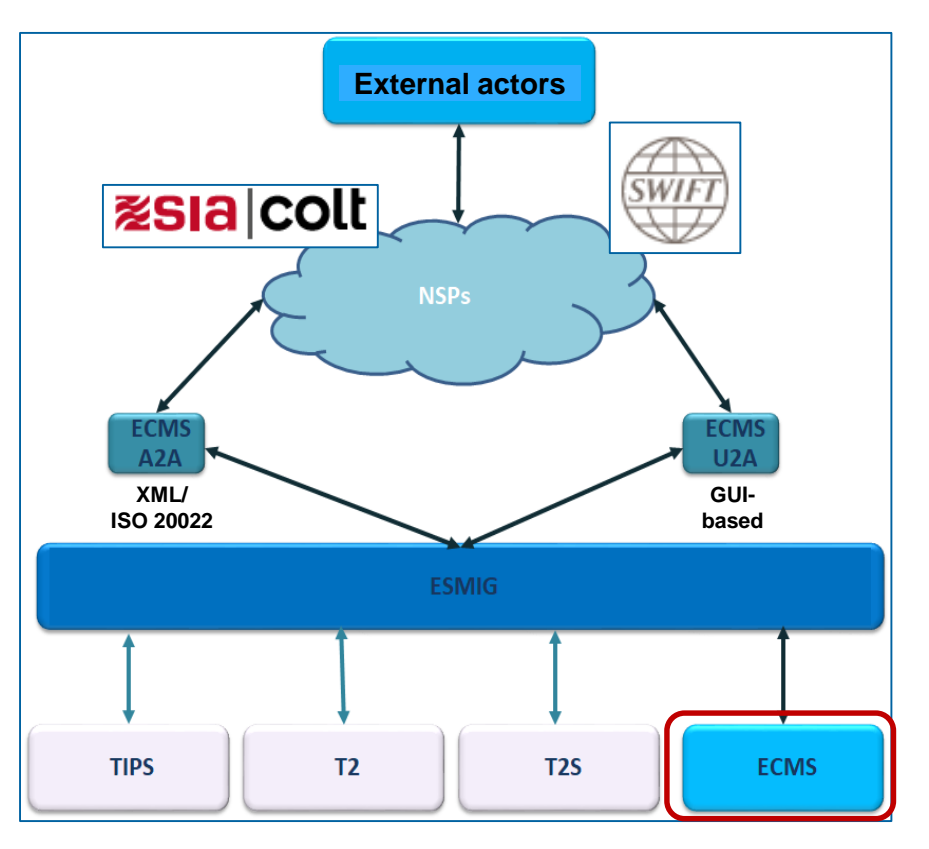

- When connecting to ESMIG, ECMS actors can choose between **SWIFT or SIA/Colt as licensed NSPs**.
	- The NSPs manage the **registration process** for ESMIG access, the assignment of **digital certificates** and the **ECMS Closed Group of Users (CGU)** for the connection to ECMS.
	- **CGUs are closed user groups** that include the relevant TARGET Services actors for both the production (PROD) and test environments (EAC & UTEST).
	- There is **a CGU** for **each environment** and **each market infrastructure** of the Eurosystem (T2, T2S, TIPS, ECMS).
	- The **ordering process** generally consists of two steps: 1) Subscription: contract with NSP 2) Configuration: provision of access to the TARGET Service(s).
	- **There is no automatic subscription for ECMS** if other TARGET Services are already in use. In other words, existing customers have to reorder the specific ECMS service for the relevant environment from the NSP.

■ See the annex for the CGU subscription workflow.

# **1. Access Connectivity checklist (TARGET Services & ECMS)**

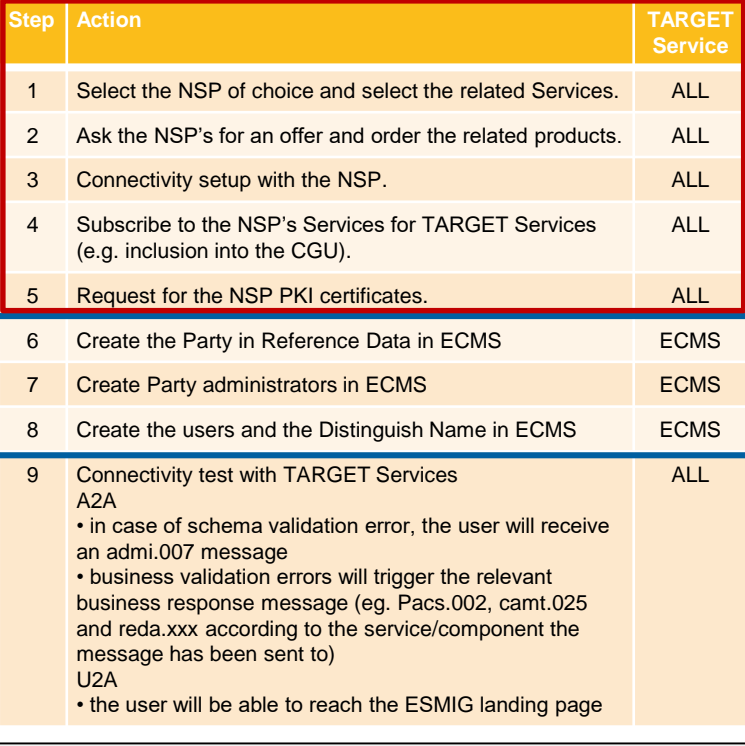

See the annex for the workflow relating to step 6.

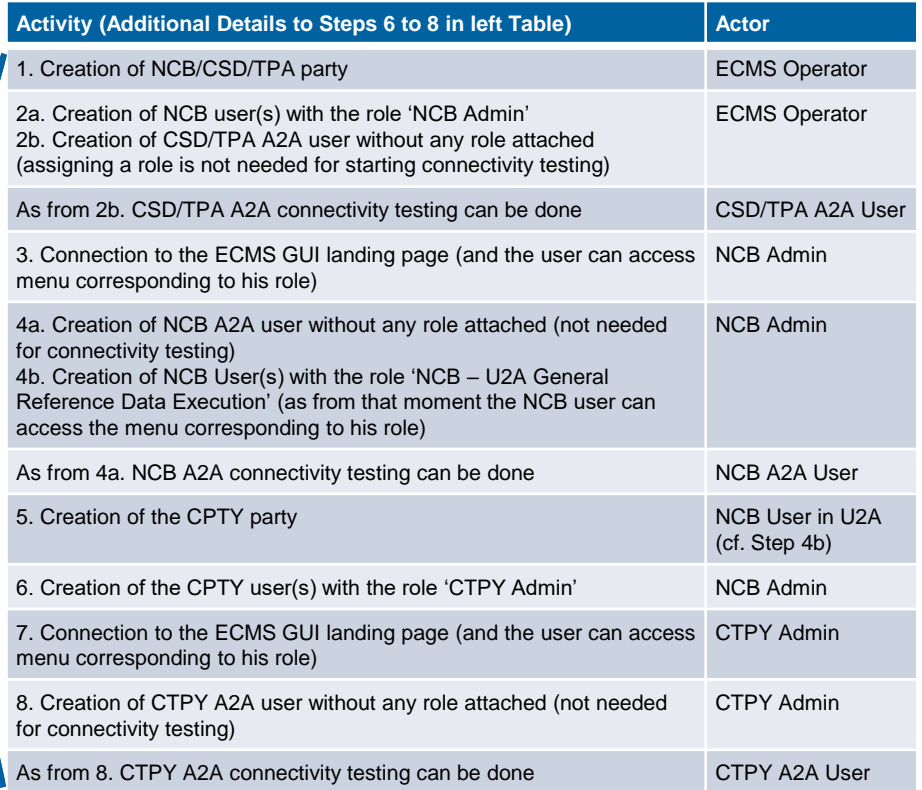

**1. Access ESMIG (details)**

- **ESMIG** provides all ECMS parties with a **single (central) access point** to all TARGET Services (ECMS, T2, T2S and TIPS, as well as potential future services).
	- Participants in the **various market infrastructures** can access the respective systems via a **single platform**.
	- ESMIG is **network operator-independent component** and allows ECMS actors to connect to the ECMS via one or more NSPs (SWIFT and/or SIA-Colt).
	- ESMIG **centralises** the various **networks** and **harmonises** the **protocols**, the **graphical interfaces** and the **management** of **certificates**.
	- **ESMIG** is available during the operating hours defined by the **ECMS business day**. The ESMIG channel is closed outside of these operating hours.
	- Users can sign in to ALL TARGET Services using a **single sign-on** and a **single certificate**.
	- ESMIG **authenticates the users** and checks whether they are authorised to use the ECMS.
	- Users can communicate with the ECMS via ESMIG in two ways: in **A2A** mode via XML messages (ISO-20022 compliant) or in **U2A** mode via a graphical user interface (ECMS GUI).

Each ECMS user needs a **unique login name\*** and a **certificate** to access the ECMS.

Linked to the Distinguished Name (DN) defined by the NSP.

\* CN=max-mueller, OU=esmig1, O=MARKDEFFXXX, O=nsp

Assigned by the NSP to the ECMS user (person or application).

- The **technical sender** is the ECMS actor submitting the request to the ECMS.
	- Each technical sender is identified by means of a certificate issued by the NSP, i.e. the NSP **authenticates** the technical sender on the basis of this/its certificate.
	- The certificate DN of the technical sender represents the technical address used by the technical sender to connect to the ECMS.
- **Once ESMIG has authenticated the user and checked that the user is authorised to address the** ECMS, the ECMS checks the **rights of the user** to carry out a specific function in the ECMS
	- **Authorisation** is granted based on the user's privileges (embedded in predefined roles) which are stored in the ECMS reference data.

## **1. Access Certificate & login name**

- Each system user\* (human or application) that is assigned a digital certificate is given a **unique login name** (Distinguished Name (DN)/certificate DN).
	- **One certificate** can be linked to **one** or **more ECMS users**, even users belonging to different counterparties and/or of different countries.
	- **An ECMS user** can be linked only to **one certificate**.
	- If an ECMS party uses **two NSPs** (SWIFT and SIA-Colt), separate certificates must be provided by each NSP.
- \* As a general rule, system users can be:
- For U2A communication ==> an employee, e.g. of a counterparty or an NCB
- For A2A communication  $==$  an application, e.g. of a counterparty or an NCB

# **1. Access Connection timeout (U2A)**

- The ECMS session of a U2A user will remain active until an **idle time** is reached or until the U2A user **logs off** or **closes** the ECMS browser window.
- **The ECMS connection timeout** is the same as the ESMIG connection timeout, i.e. **15 minutes**.
- **ECMS** consists of four separate modules, with **each module managing its own session** (the session is not shared by the ECMS modules). If the user navigates from one module to another, the session in the first module may time out. The user must then refresh this page in the browser by pressing F5, which will start a new session for this module.
- If **ESMIG** or the **NSP** initiates a **new session** (e.g. in order to call up another TARGET Service) after a **timeout**, a **new session in the ECMS** will **only** be initiated **if** the ECMS session **also times out**.

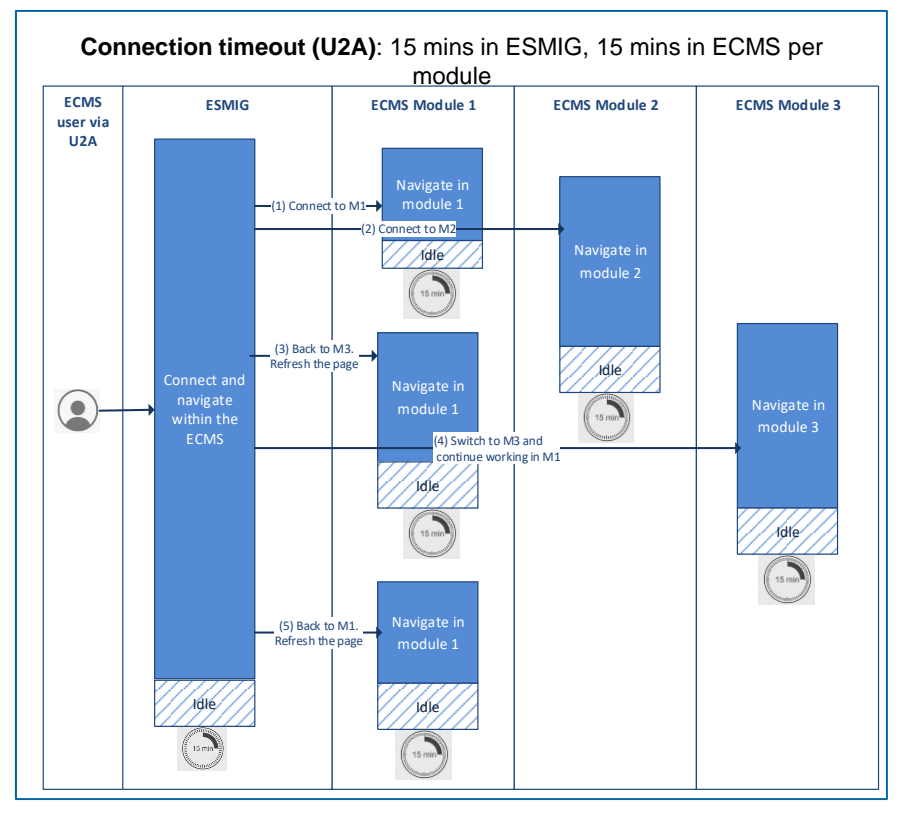

# **1. Access GUI login (ESMIG)**

- On the **ESMIG portal login screen**, the user is requested to authenticate themselves via the **certificate**\* used together with their **password** (session PIN).
- Both pieces of information are only required once at the beginning of every session and the authentication remains active for the entire session.
- The ESMIG portal guides the person wishing to access the ECMS to:
	- **choose the service** among the authorised services accessible via at least one user ID;
	- **choose the component/application** among the authorised components/applications accessible via at least one user ID;
	- **choose the user** authorised to access the selected application.
- After this process, the ESMIG portal will redirect the user to the ECMS **homepage** (if selected).
- The user must first use the smart card, USB token or remote Hardware Security Module (HSM) containing the certificate for accessing ESMIG. The PIN code displayed on the token must be entered by the user. The user must have saved the ESMIG digital certificates on their PC. The same certificate can be used for all TARGET services. If desired, the same certificate can be used by multiple users.

# **1. Access GUI login (ESMIG)**

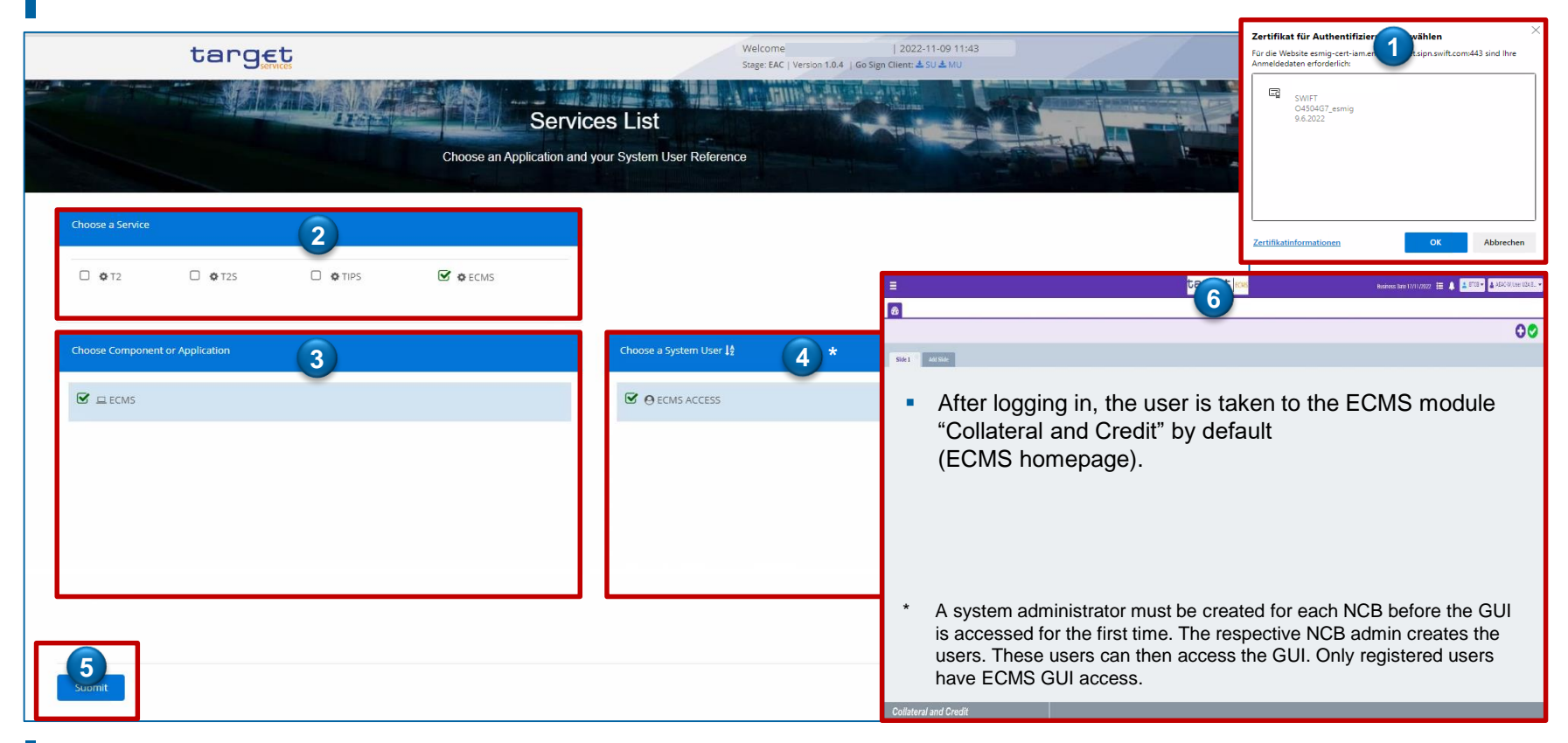

- **1. Access GUI login (ESMIG)**
- **Components/applications via ESMIG portal**
	- Billing (BILL)
	- **Business Day Management (BDM)**
	- Central Liquidity Management (CLM)
	- Common Reference Data Management (CRDM)
	- Data Warehouse (DWH)
	- Enhanced Contingency Solution (ECONS II)
	- **Eurosystem Collateral Management System (ECMS)**
	- Legal Archiving (LeA)
	- Real Time Gross Settlement (RTGS)
	- TARGET Instant Payment Settlement (TIPS)
	- **TARGET2-Securities (T2S)**

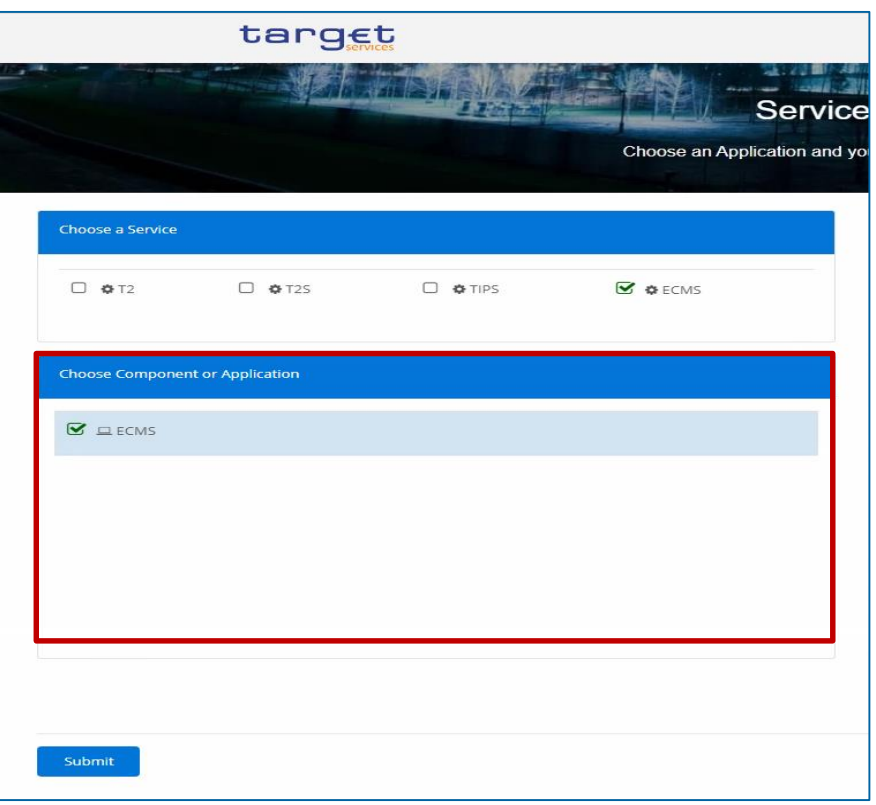

### **Public information (in alphabetical order)**

- [Connectivity\\_ESMIG-SWIFT](https://www.ecb.europa.eu/paym/intro/events/shared/pdf/fs14/Connectivity_ESMIG-SWIFT.pdf)
- ECMS info pack [access and connectivity](https://www.ecb.europa.eu/paym/target/ecms/profuse/shared/pdf/ecb.targetecms200213_02_access_and_connectivity.en.pdf)
- **[ECMS User Handbook Counterparties,](https://www.ecb.europa.eu/paym/target/ecms/profuse/shared/pdf/ecb.targetecms230315_ECMS_User_Handbook_Counterparties.en.pdf?0be47b145a022c7370e88feec983ed19) ECMS UHB CTPY v1.1**
- **[ESMIG\\_SIA-Colt\\_Solution\\_Overview\\_ECMS\\_v1.1](https://www.ecb.europa.eu/paym/intro/events/shared/pdf/fs14/ESMIG_SIA-Colt_Solution_Overview_ECMS_v1.1.pdf)**
- **[ESMIG U2A Qualified Configurations v1.3](https://www.ecb.europa.eu/paym/target/ecms/profuse/shared/pdf/ecb.targetecms210824_ESMIG_U2A_Qualified_Configurations_v1_3.en.pdf)**
- **[TARGET Services Connectivity Guide v2.0](https://www.ecb.europa.eu/paym/target/ecms/profuse/shared/pdf/ecb.targetecms220630_TARGET_Service_Connectivity_Guide_v2_0.en.pdf)**

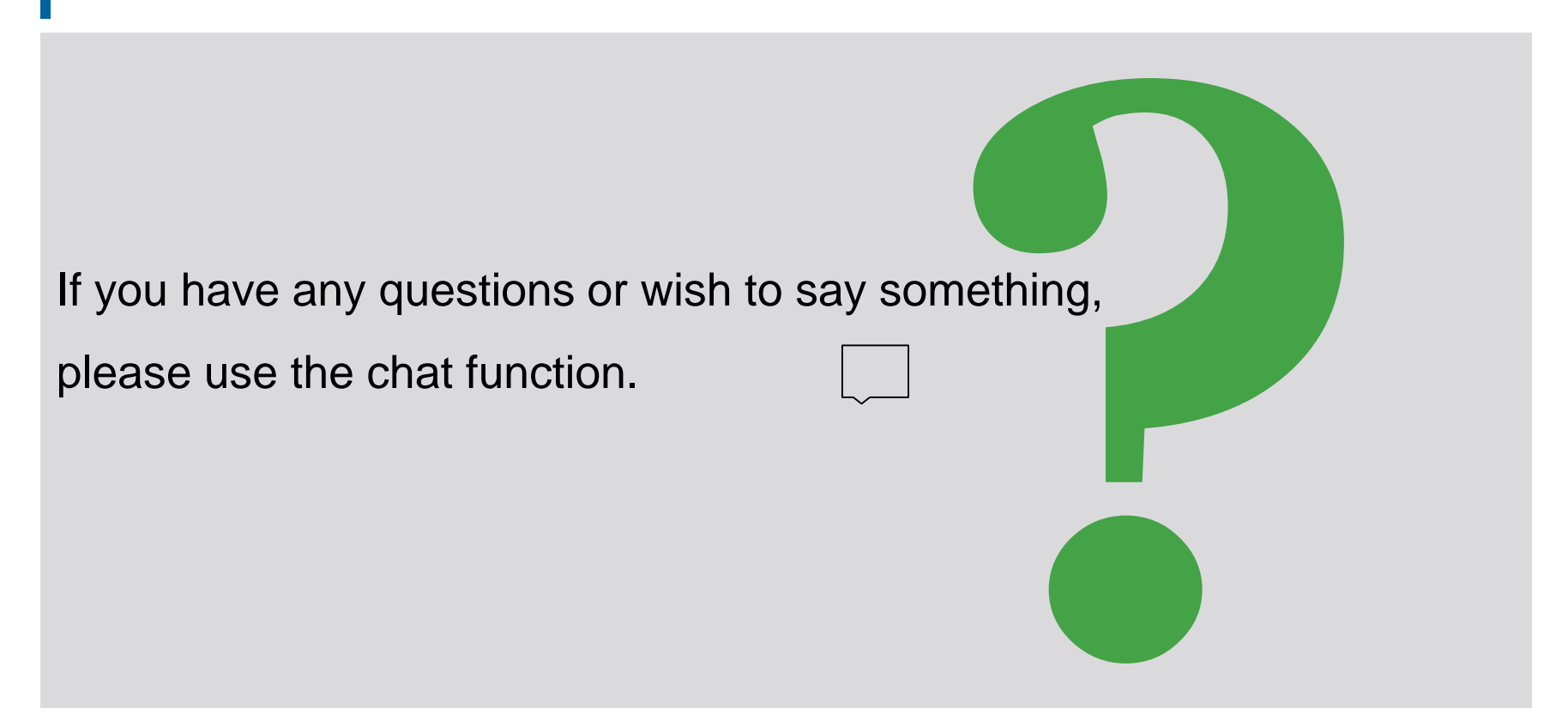

## **Agenda ECMS | Access & GUI**

## 1. ECMS | Access

(Network Service Provider (NSP) & Eurosystem Single Market Infrastructure Gateway (ESMIG), authentication & authorisation, certificate & login name, connection timeout (U2A), GUI login (ESMIG)

## **2. ECMS | GUI overview**

(Hardware & software requirements, GUI structure (modules/menu structure/screen structure), screen types, screen elements, validation)

# **2. GUI overview Hardware & software requirements (GUI)**

### **Hardware requirements**

- **Processor: minimum of 1 gigahertz (GHz),** supporting streaming SIMD extensions(SSE2)
- RAM: minimum of 8 gigabytes (GB)
- CPU: minimum of 4 cores
- Hard drive: minimum of 200 megabytes (MB)
- Graphics card:

Microsoft DirectX 9 graphics devices with Windows Display Driver Model (WDDM) supported

### ■ Screen settings:

minimum resolution of 1280 x 720 pixels with a colour depth of at least 24-bit (true colour). A higher colour depth of 32 bits is supported. Higher screen resolutions are recommended. Using lower screen resolutions may result in the GUI being displayed incorrectly.

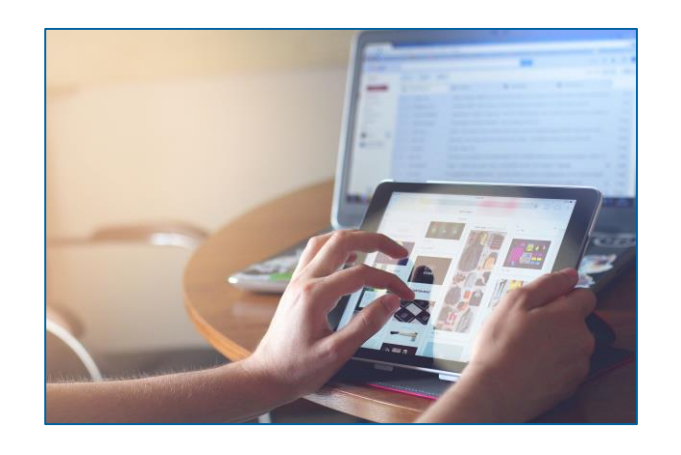

## **2. GUI overview Hardware & software requirements (GUI)**

### **Software requirements**

### **Operating system**

No particular operating system (OS) or other important software is required. Basically, any OS that supports the following browsers can be used.

### **Supported browsers**

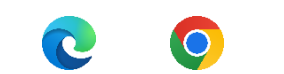

Microsoft Internet Explorer (11)/Microsoft Edge/Google Chrome (40+)/Firefox (32+).

e

JavaScript and Java applets are used for client-side validations, which is why JavaScript and cookies need to be enabled. No additional plug-in based internet applications like Flash or Silverlight are required. Recommended cache size: between 1 and 2 MB.

A full definition of eligible browsers and their minimum versions and the complete replacement of applet technology are defined in ESMIG; see the ESMIG UDFS.\* [https://www.bundesbank.de/en/homepage/eurosystem-single-market-infrastructure-gateway-user-detailed](https://www.bundesbank.de/en/homepage/eurosystem-single-market-infrastructure-gateway-user-detailed-functional-specifications-esmig-udfs--799238)functional-specifications-esmig-udfs--799238

# **2. GUI overview GUI login (ESMIG)**

See 1. ECMS | Access

**Slide 20** 20 March 2023 Deutsche Bundesbank

the entries at the third

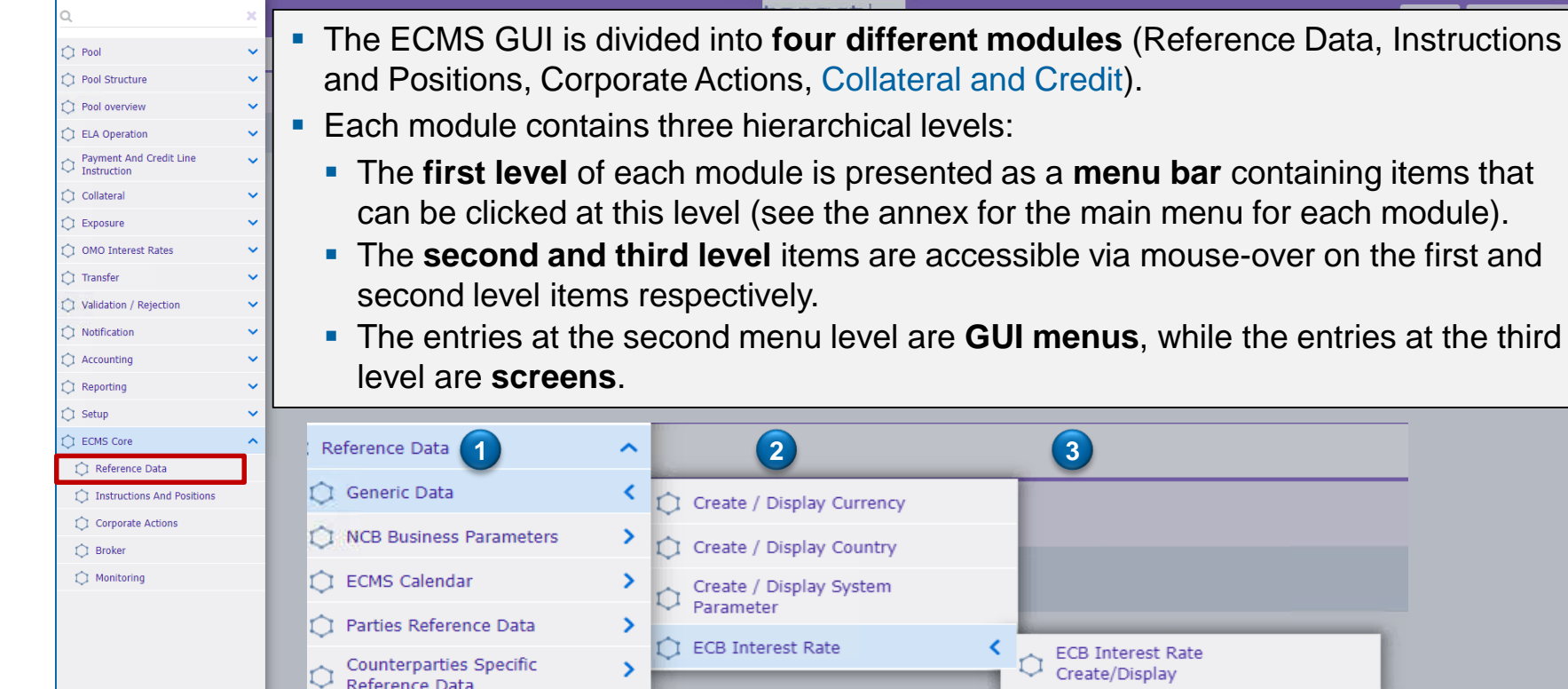

**Slide 21** 20 March 2023 Deutsche Bundesbank

Sources: ECMS UHB CPTY v1.1, pp. 16 f., ECMS EAC 4 November 2022.

Main menu

# **2. GUI overview Main menu: modules (look & feel)**

 $\sim$ 

C Reference Data

 $\bigcirc$  Interfaces C Statements & Mes  $\bigcirc$  Billing C Setup C Reports C ECMS Core

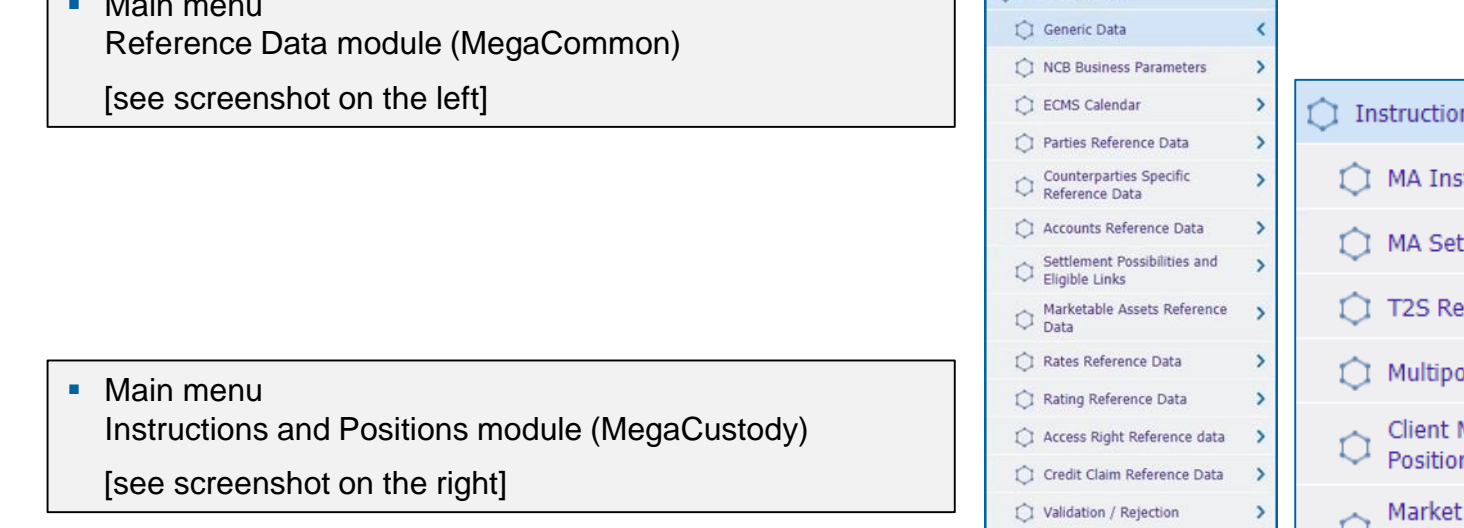

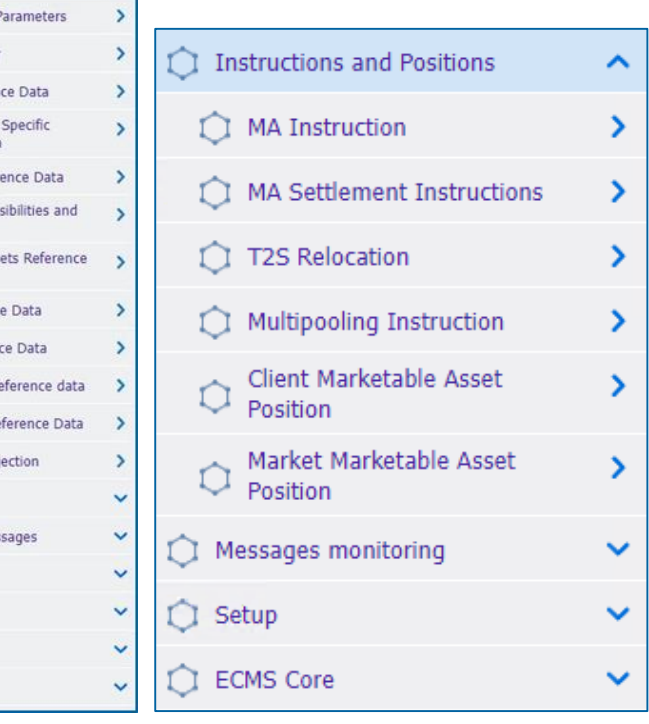

# **2. GUI overview Main menu: modules (look & feel)**

 $\checkmark$ 

 $\checkmark$  $\checkmark$ 

 $\checkmark$ 

 $\checkmark$ 

 $\checkmark$  $\checkmark$ 

 $\checkmark$  $\checkmark$ 

 $\checkmark$ 

 $\checkmark$  $\checkmark$ 

 $\checkmark$  $\checkmark$ 

 $\checkmark$ 

### **Main menu**

Corporate Actions module (MegaCor)

[see screenshot on the left]

**Main menu** Collateral and Credit module (MegaLend)

[see screenshot on the right]

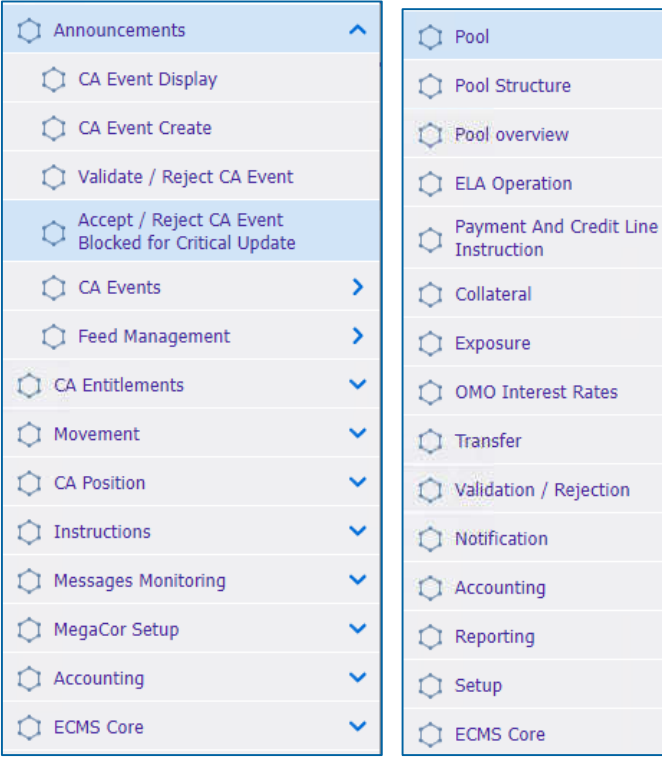

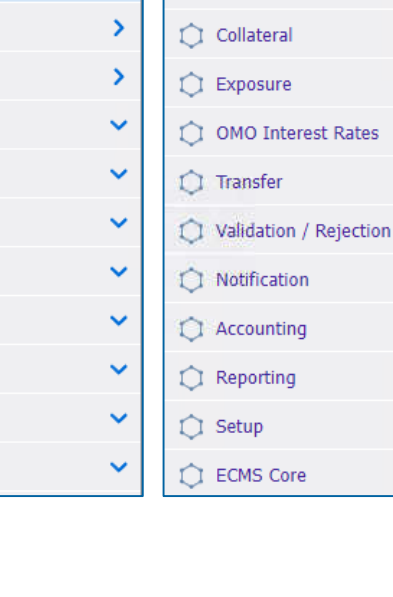

## **2. GUI overview GUI structure (menu bar/Reference Data)**

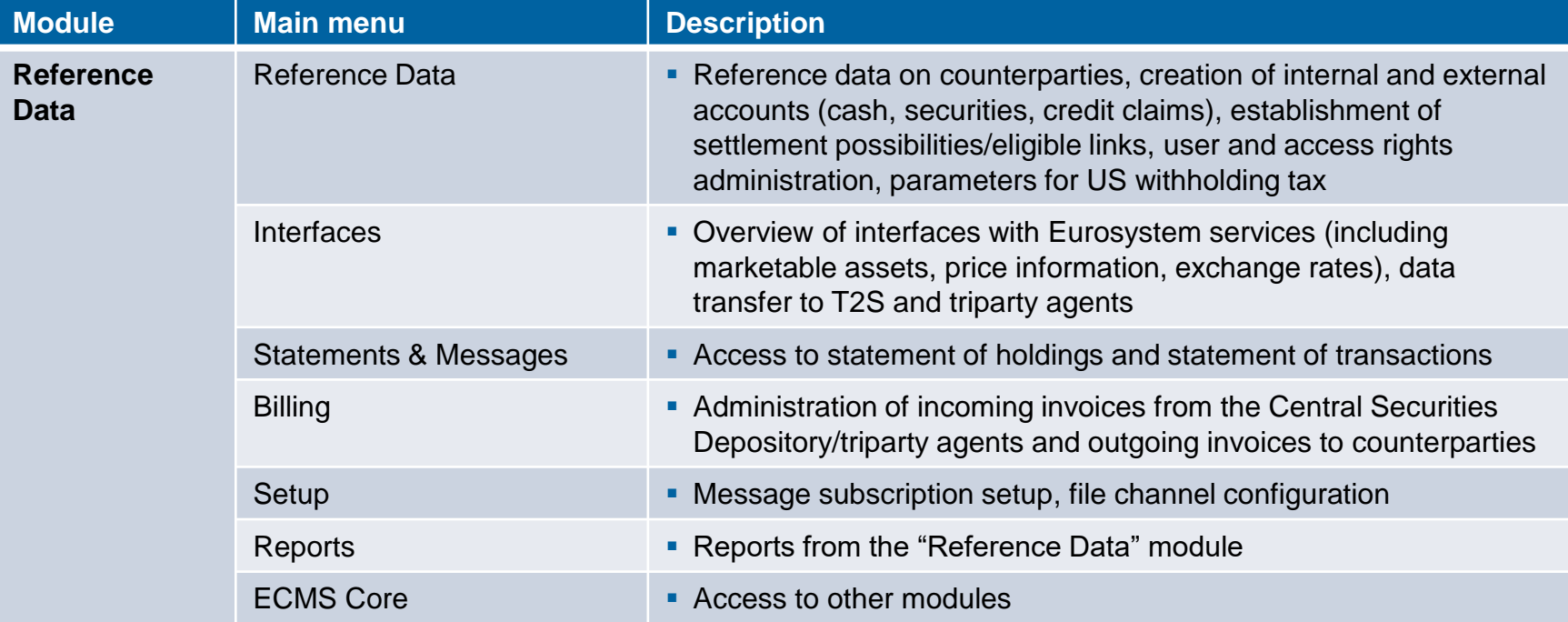

# **2. GUI overview GUI structure (menu bar/Instructions and Positions)**

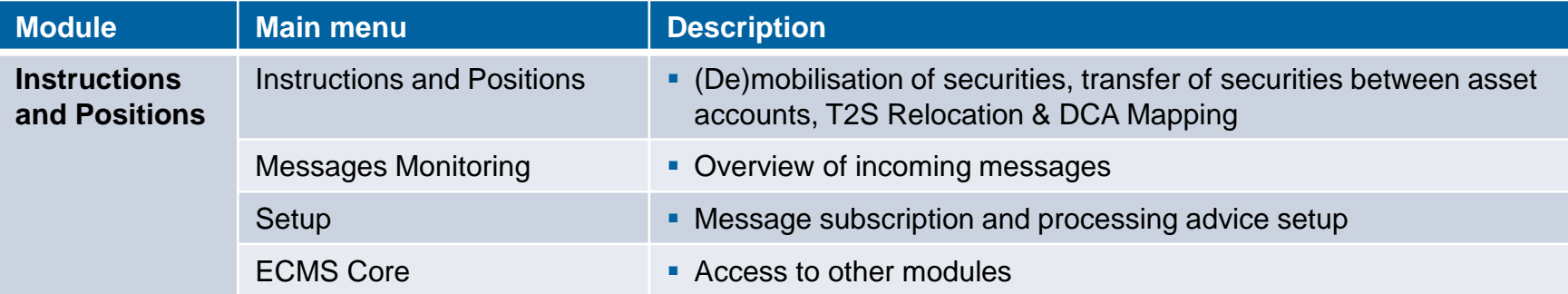

# **2. GUI overview GUI structure (menu bar/Corporate Actions)**

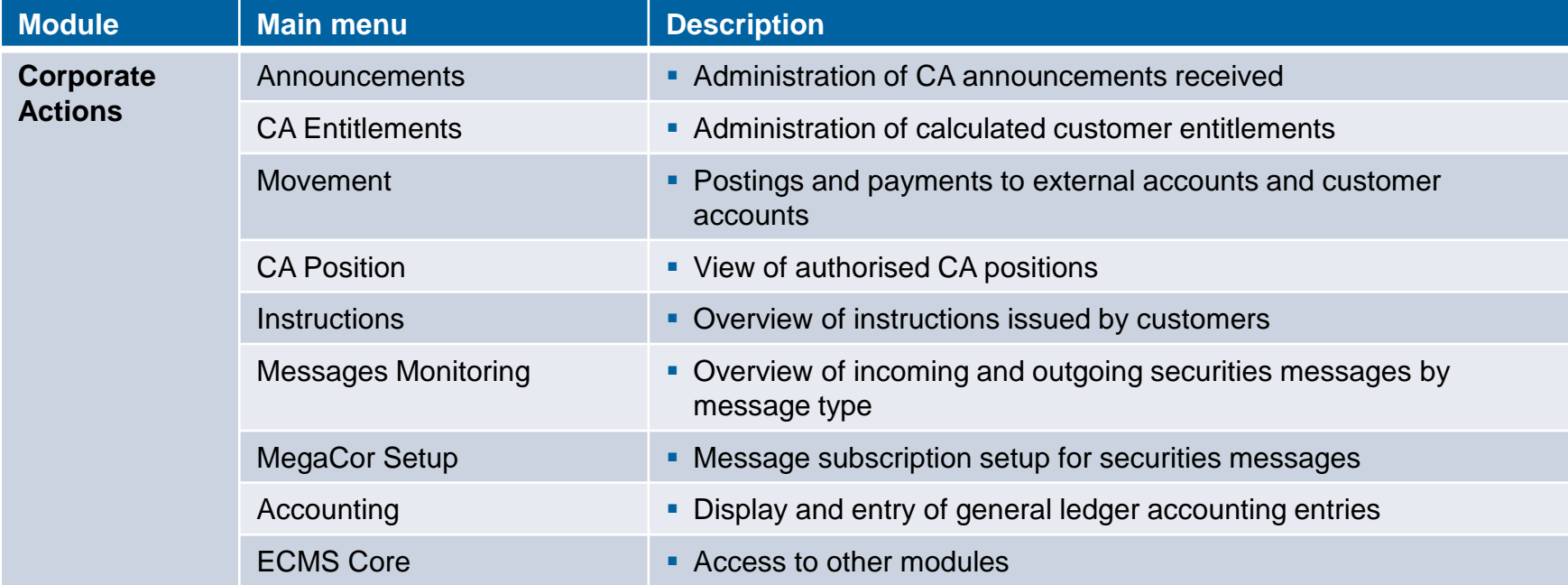

# **2. GUI overview GUI structure (menu bar part 1/Collateral and Credit)**

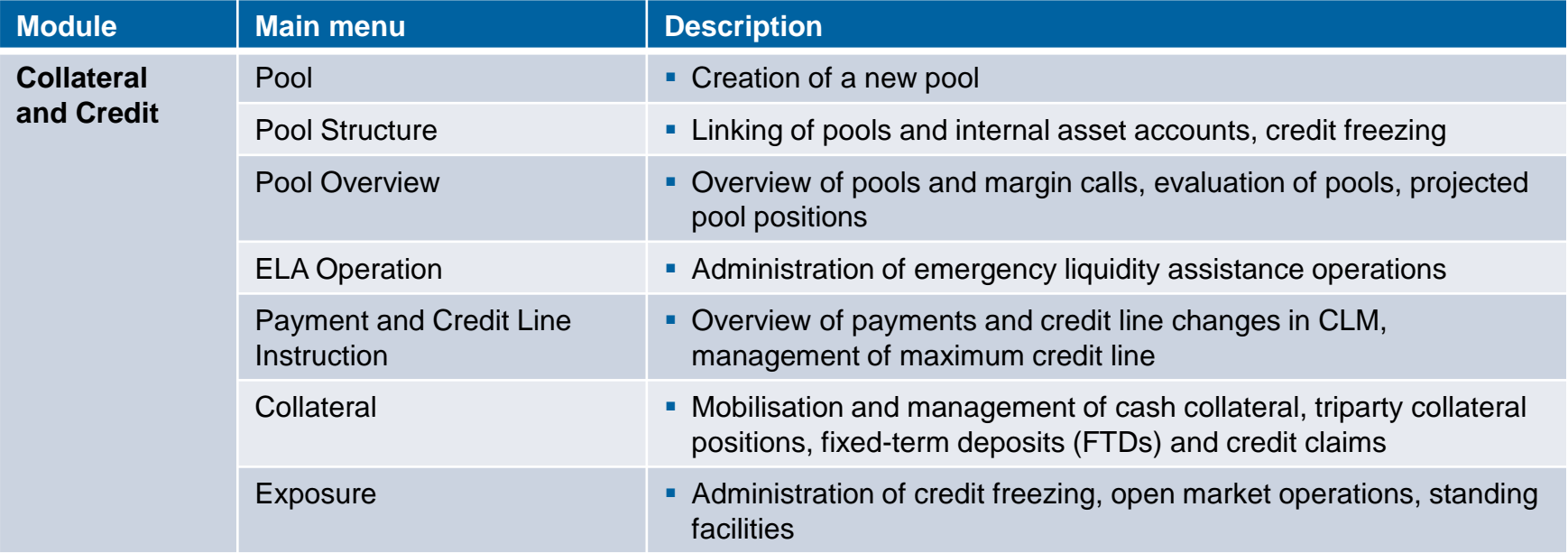

# **2. GUI overview GUI structure (menu bar part 2/Collateral and Credit)**

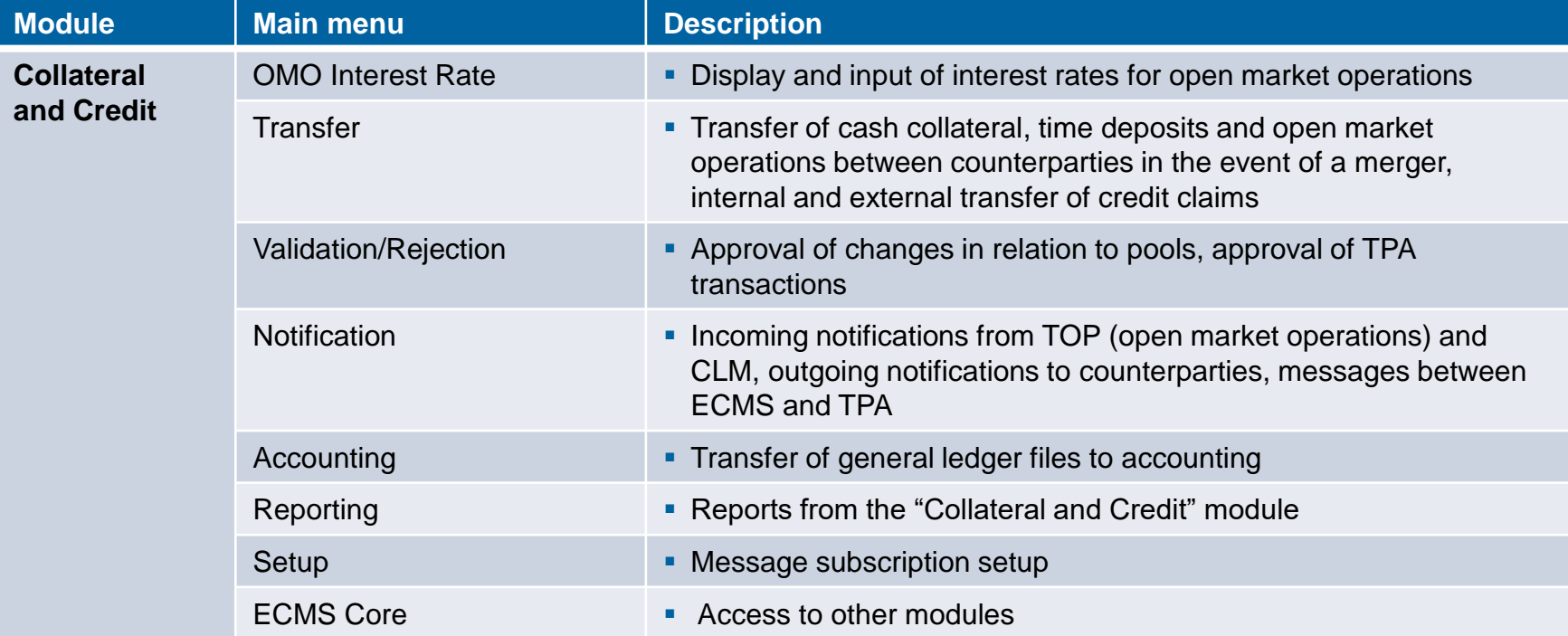

 Each screen of the ECMS GUI has the same layout, containing a **header** and a **content area**. A user can have up to 10 tabs (screens) open at the same time.

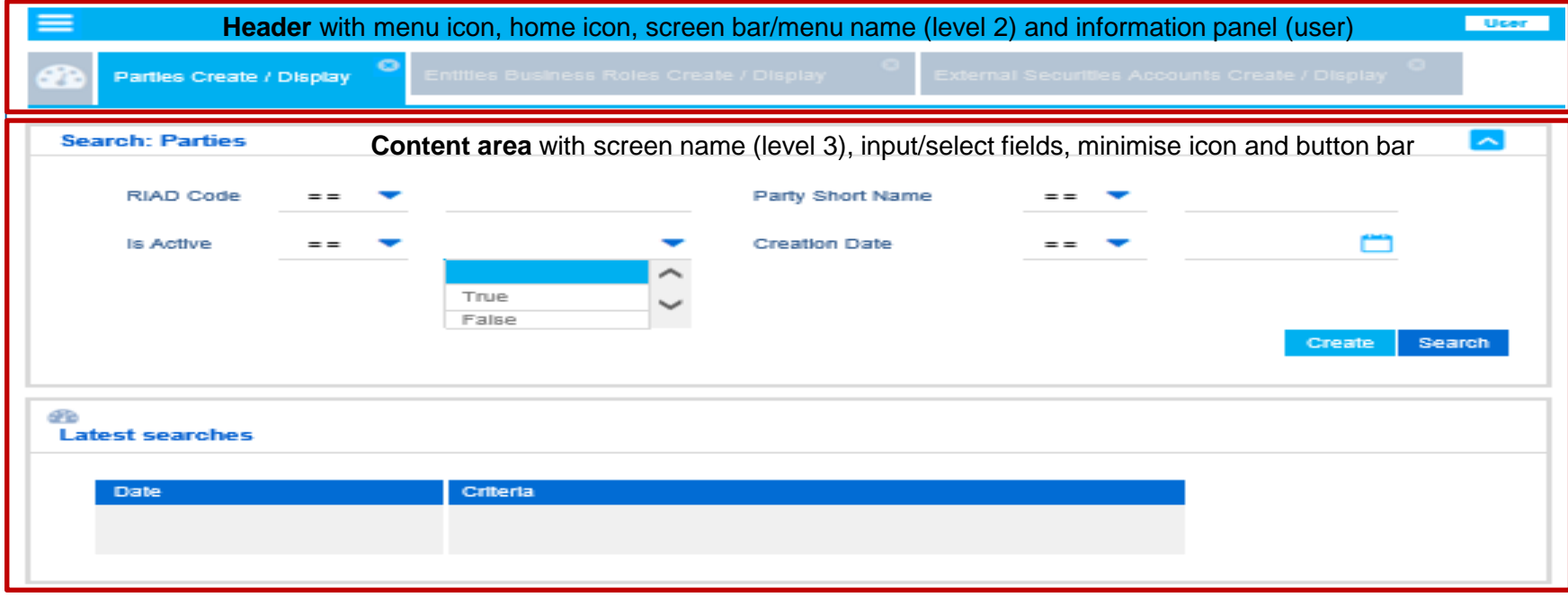

**Slide 29** 20 March 2023 Deutsche Bundesbank

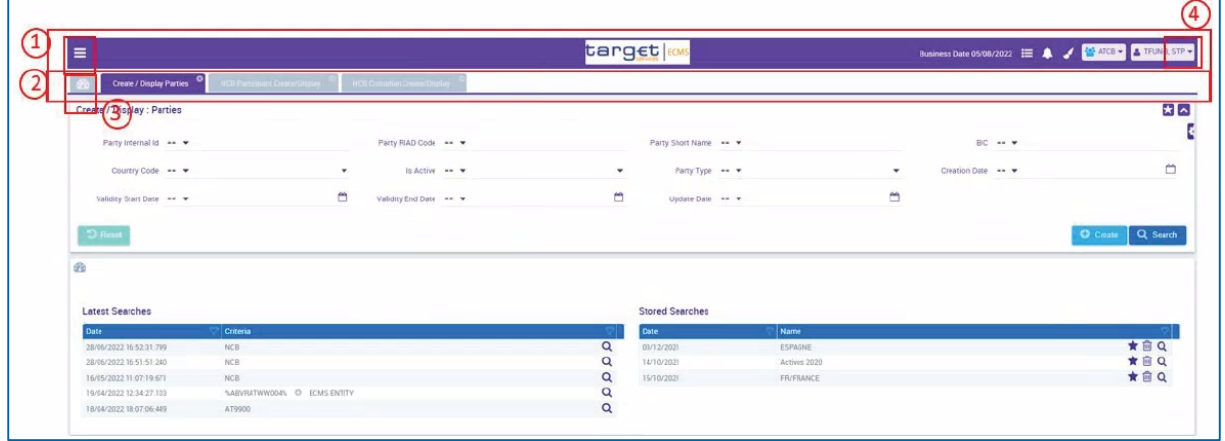

1) Menu icon: Clicking on it displays the menu bar of the main menu of the module that is currently open.

- Home icon: Takes the user to the homepage of the relevant ECMS module they currently have open.
- Screen bar: Shows the menu options selected by the user (level 2) as screen tabs. A maximum of 10 tabs (screens) are allowed at one time.
- Information panel: Shows the environment, tenants, business date, alerts and login names. Clicking on the login name displays some information about the user.

**Slide 30** 20 March 2023 Deutsche Bundesbank

2

3

4

# **2. GUI overview GUI structure (content area)**

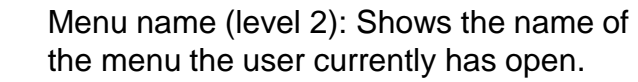

Screen name (level 3): Shows the name(s) of the screen(s) the user currently has open.

Minimise icon: Minimises the current screen.

Button bar: Shows the available buttons for the current screen.

Subsection name: Shows the name of the subsection.

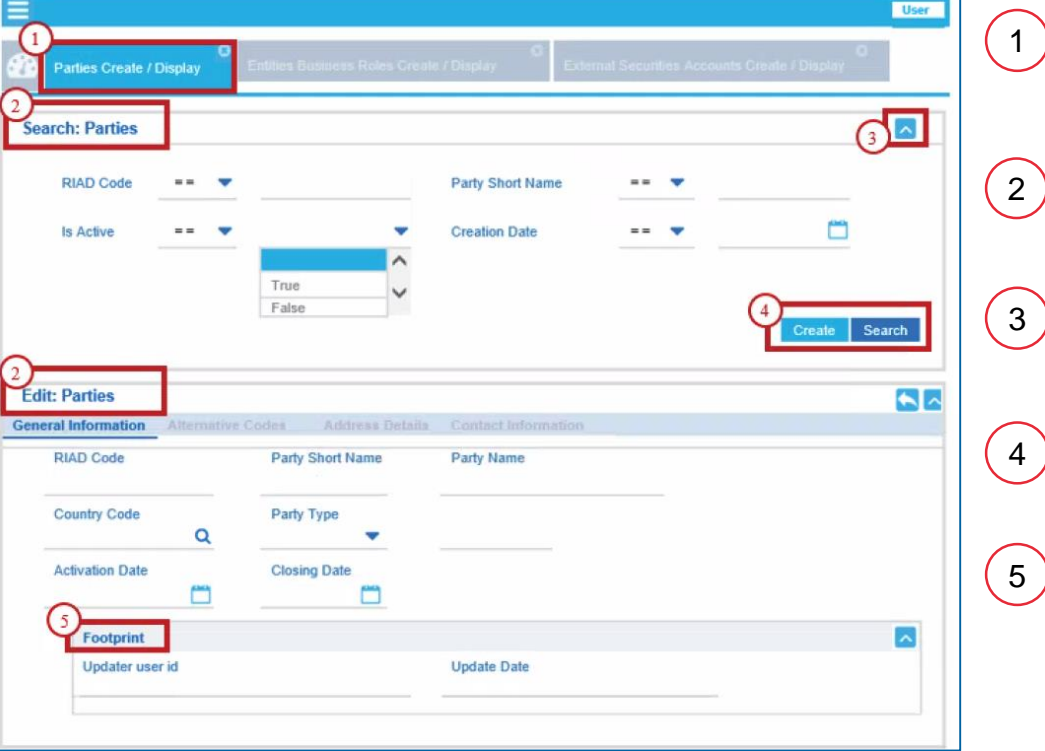

1

4

# **2. GUI overview Screen types (overview) Screen types (overview)**

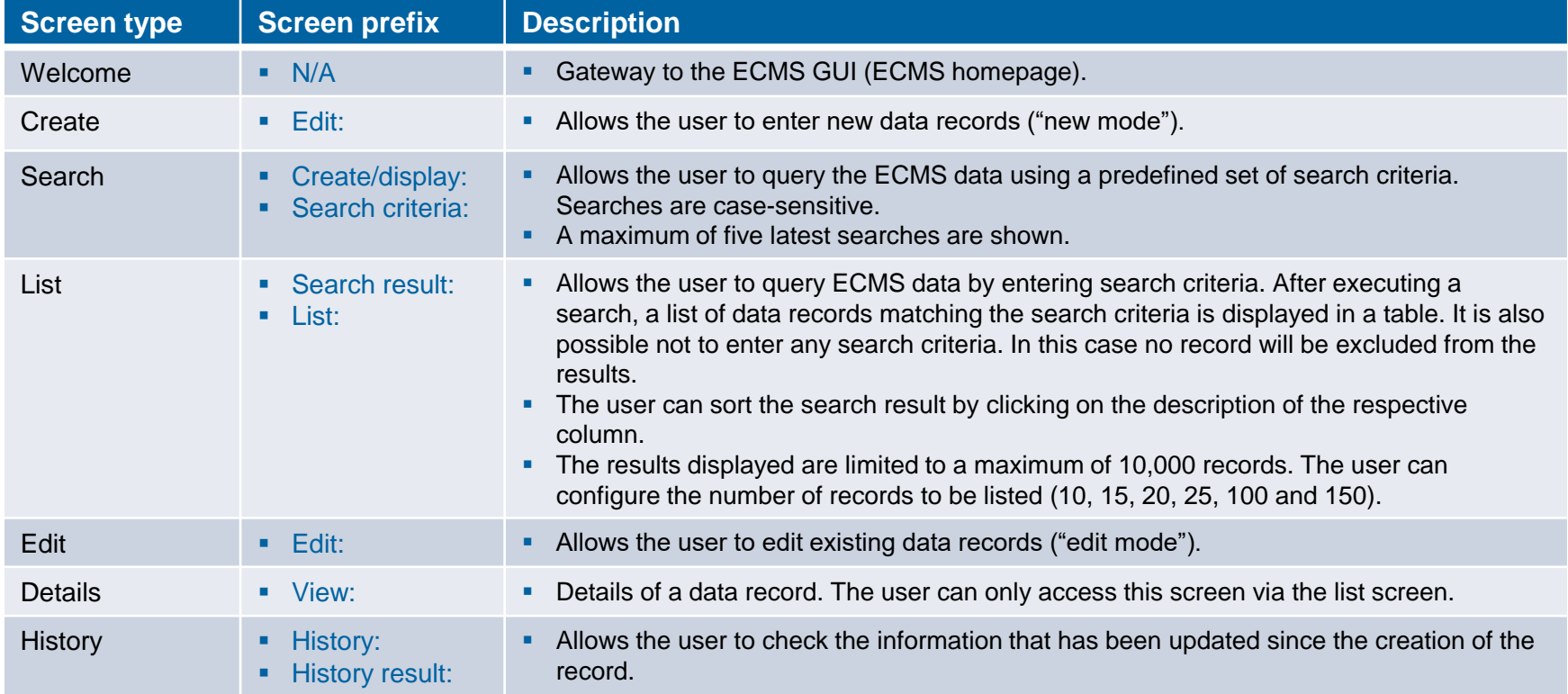

## **2. GUI overview "Welcome" screen (look & feel)**

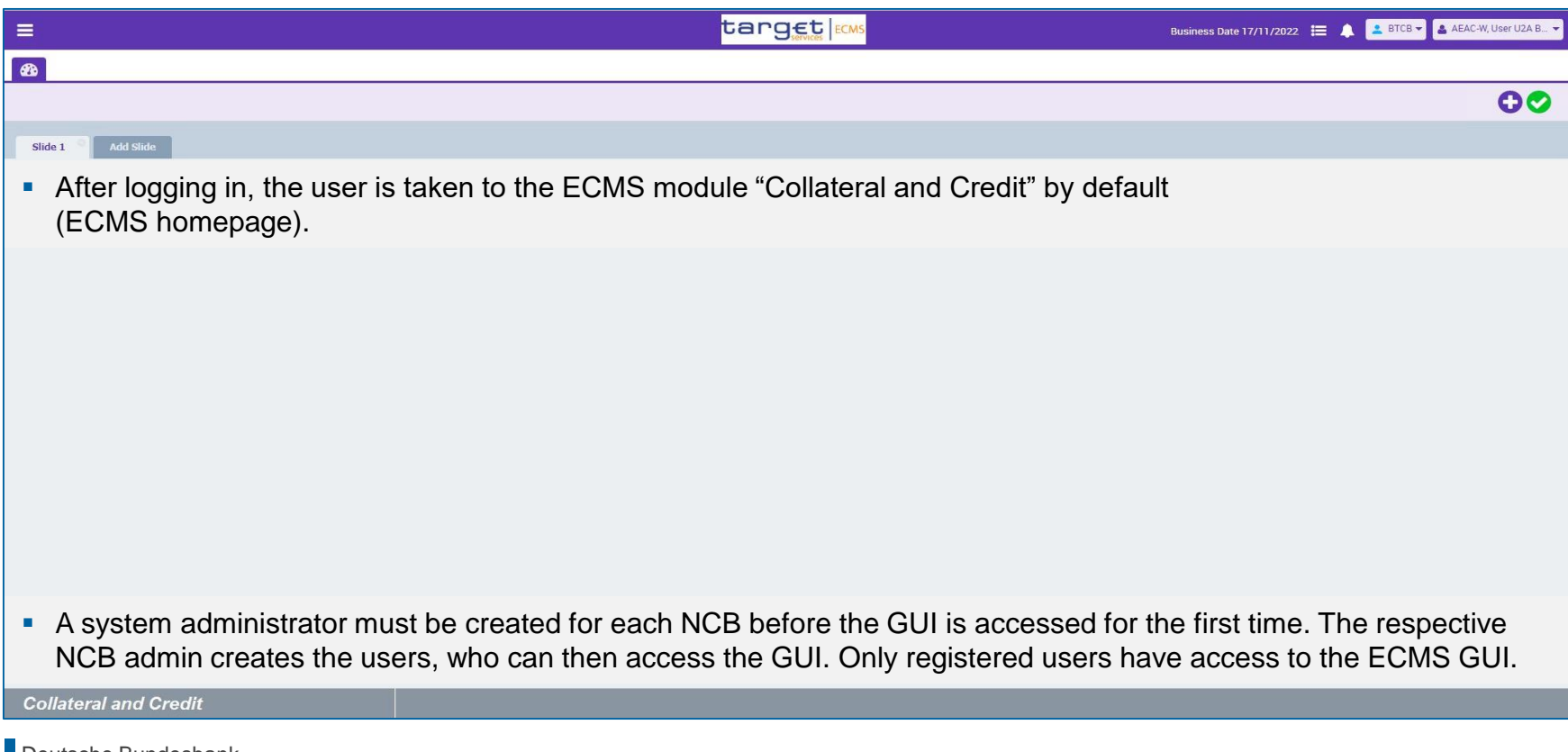

**Slide 33** 20 March 2023 Deutsche Bundesbank

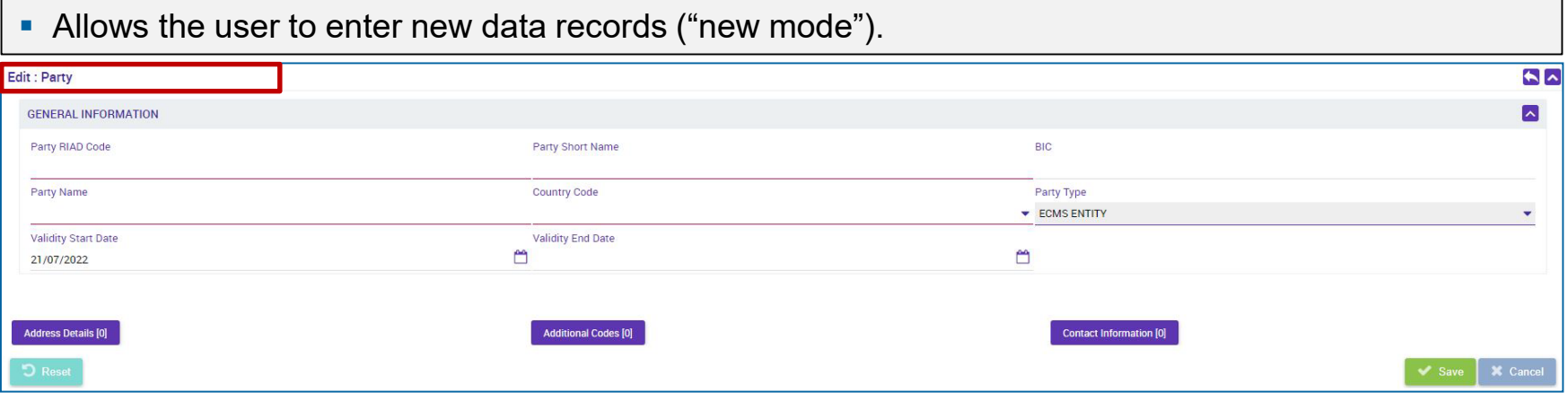

### Allows the user to query the ECMS data using a predefined set of search criteria.

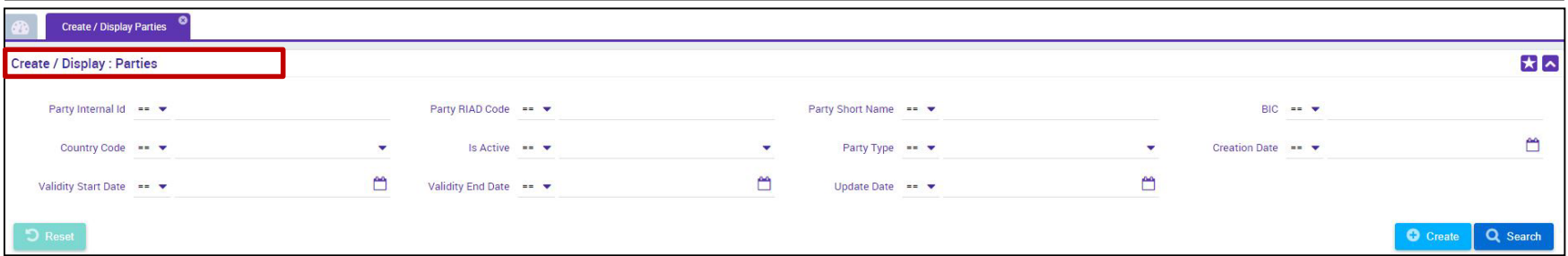

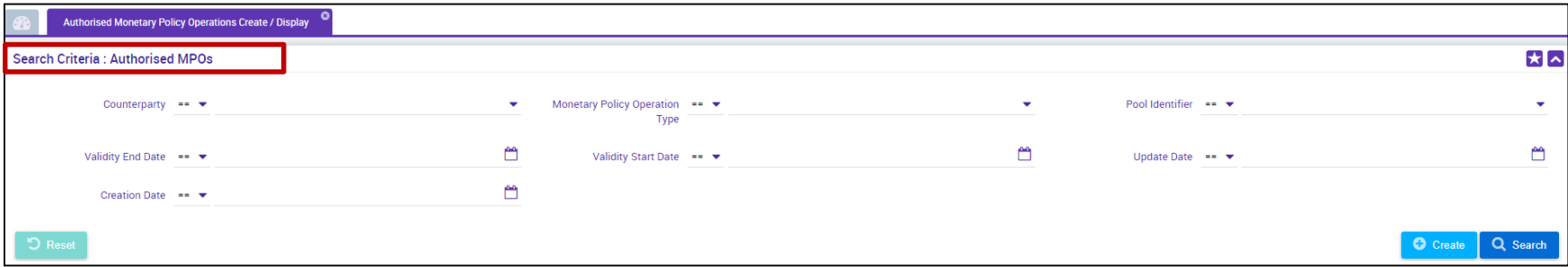

### A list of data records that match the search criteria will be displayed in a table.

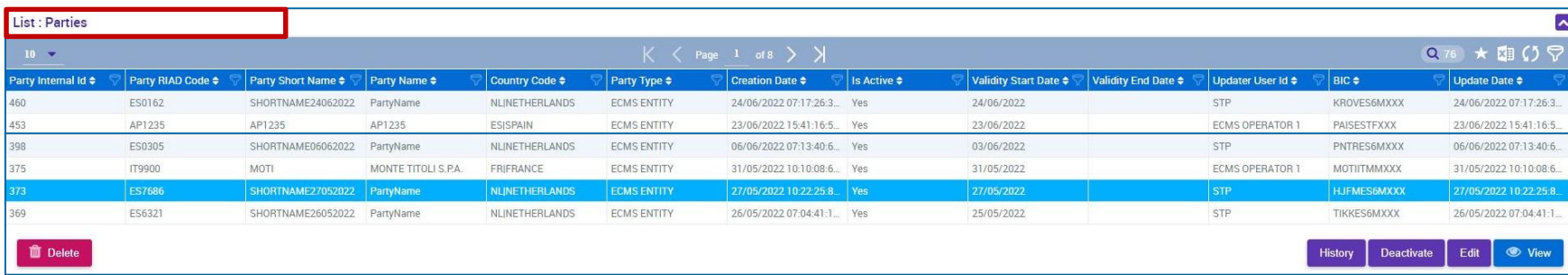

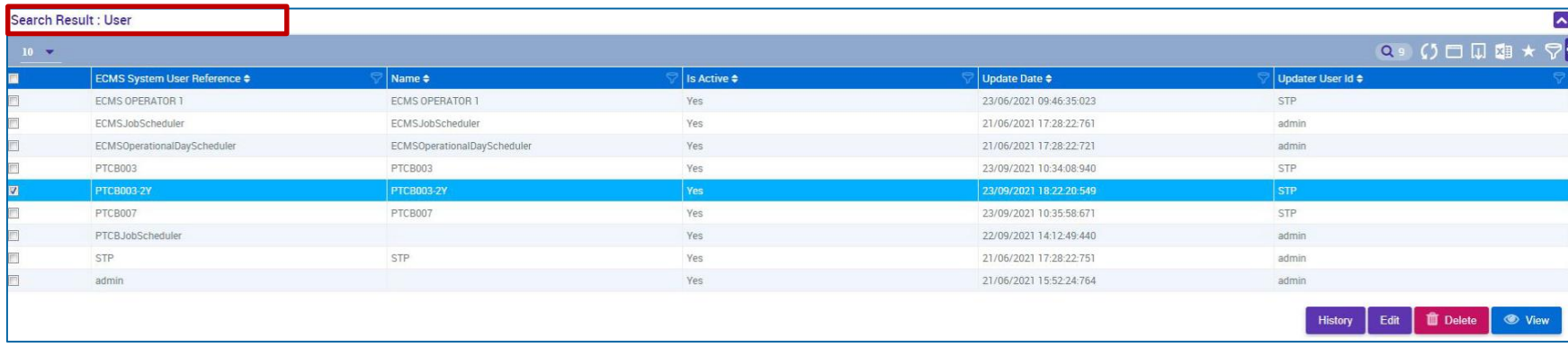

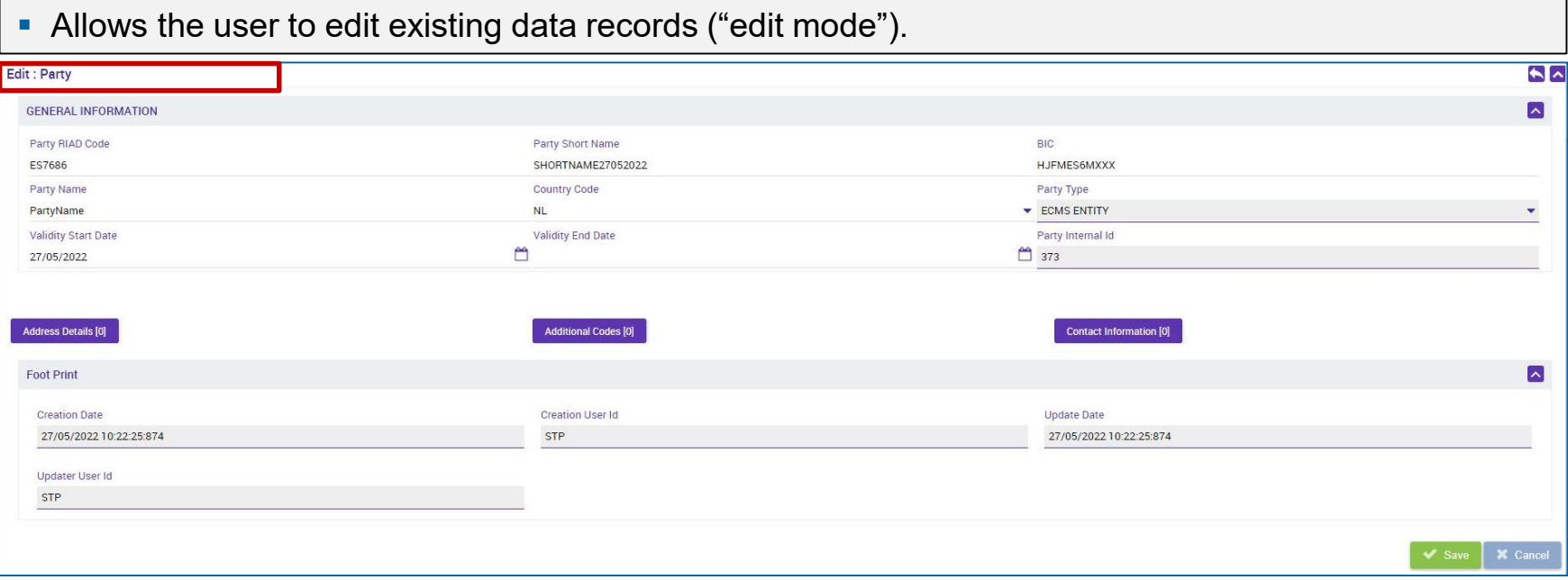

### **Details of a data record. This screen can only be accessed via the list screen.**

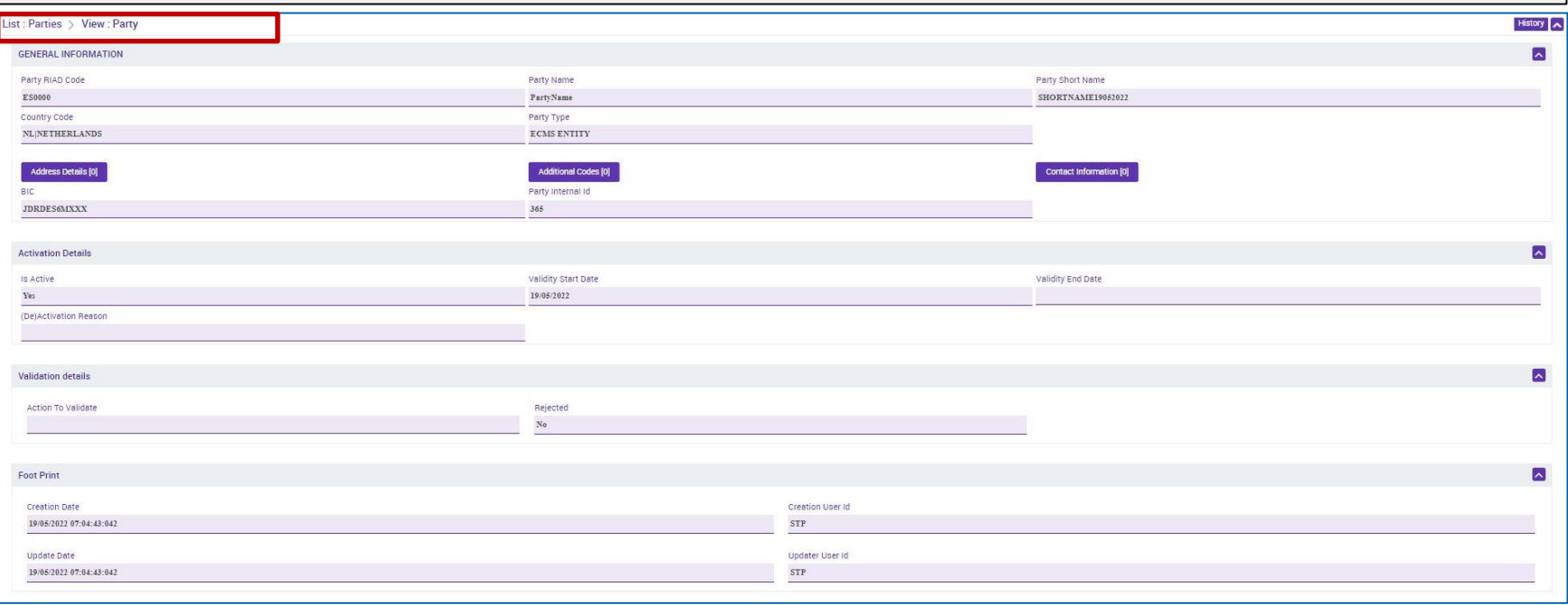

### Allows the user to check the information that has been updated since the creation of the record.

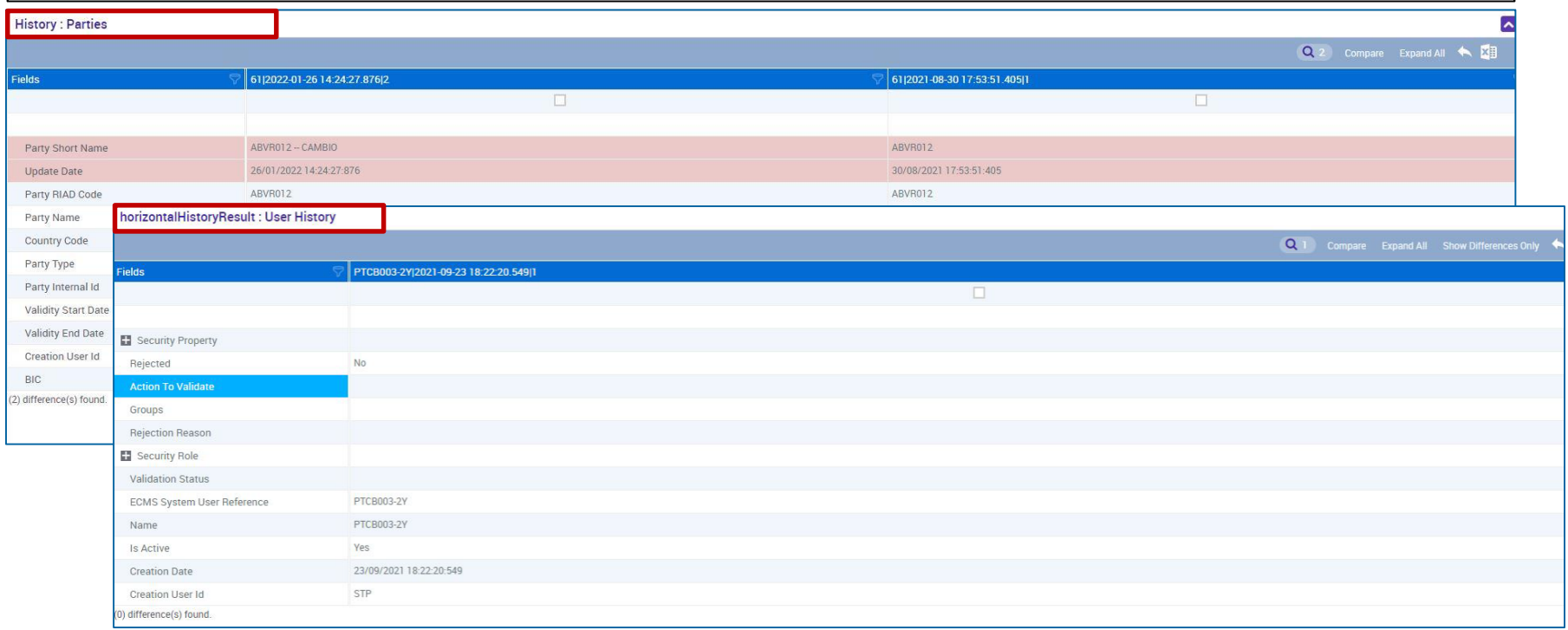

## **2. GUI overview Screen elements (fields & buttons/selection)**

On search and create/edit screens, users can enter information via **input fields and select fields**.

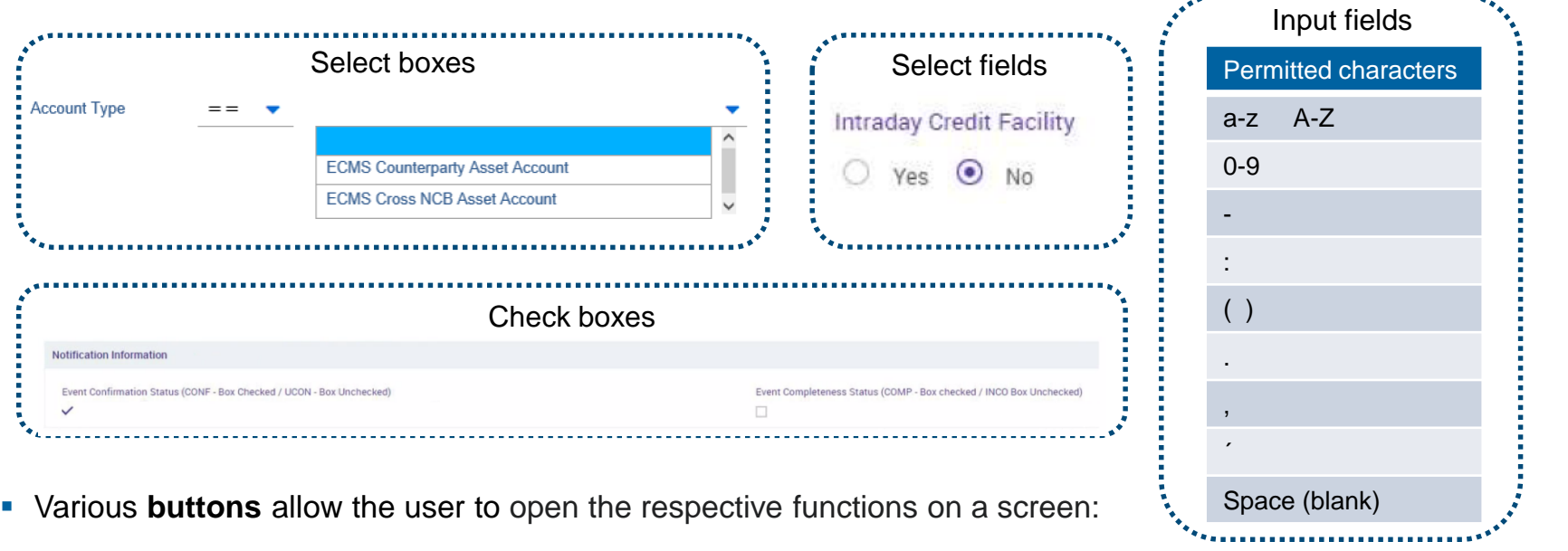

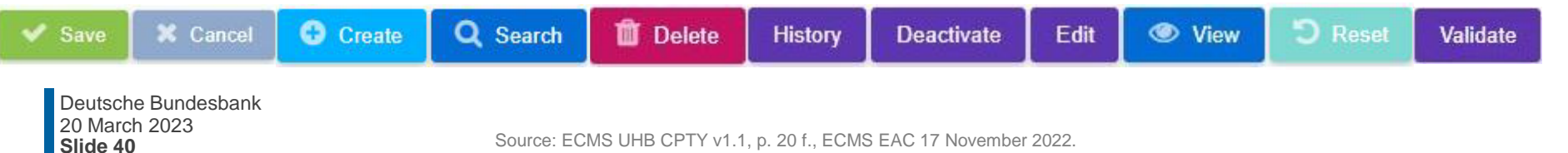

Source: ECMS UHB CPTY v1.1, p. 20 f., ECMS EAC 17 November 2022.

## **2. GUI overview Screen elements (icons/selection)**

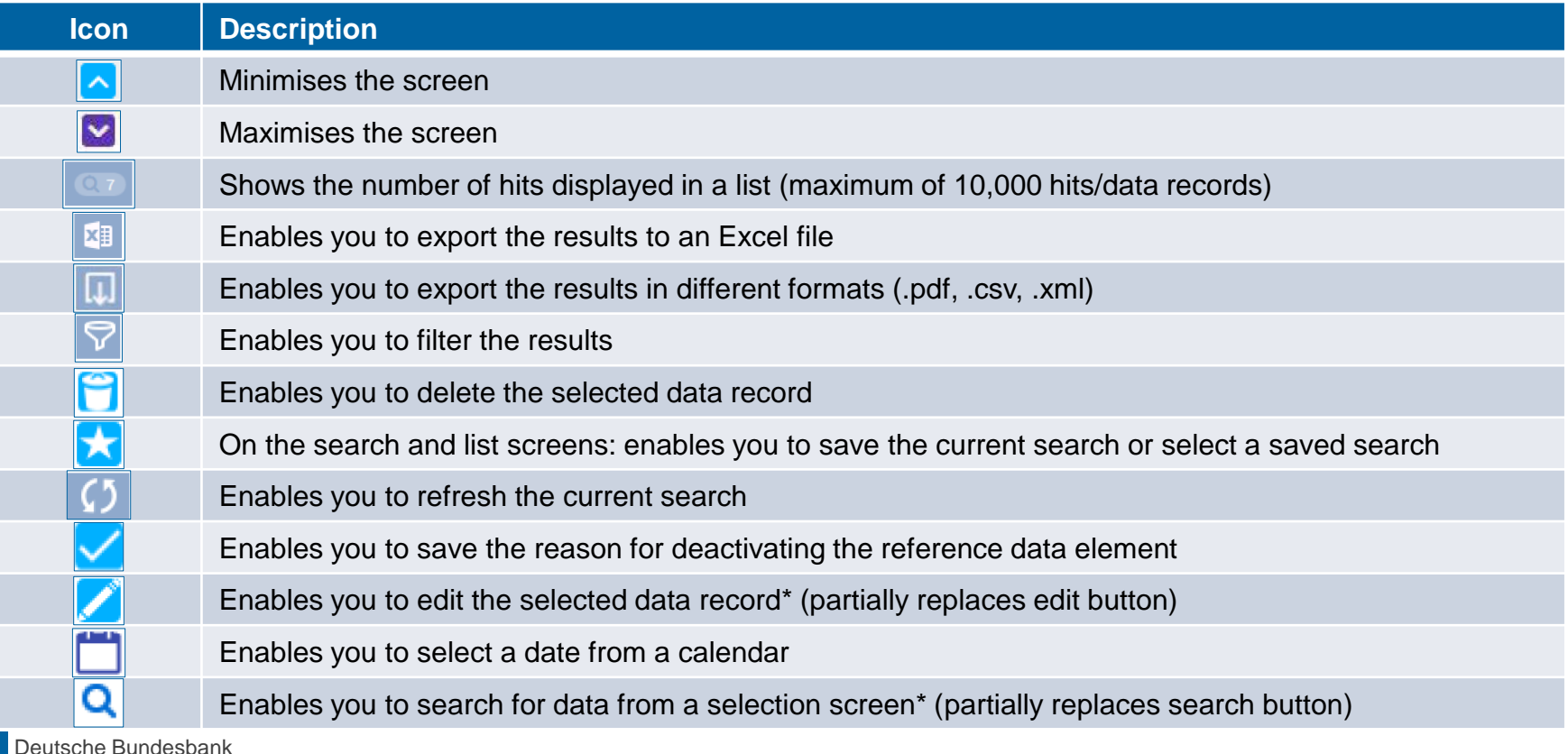

## **2. GUI overview Screen elements (search operators)**

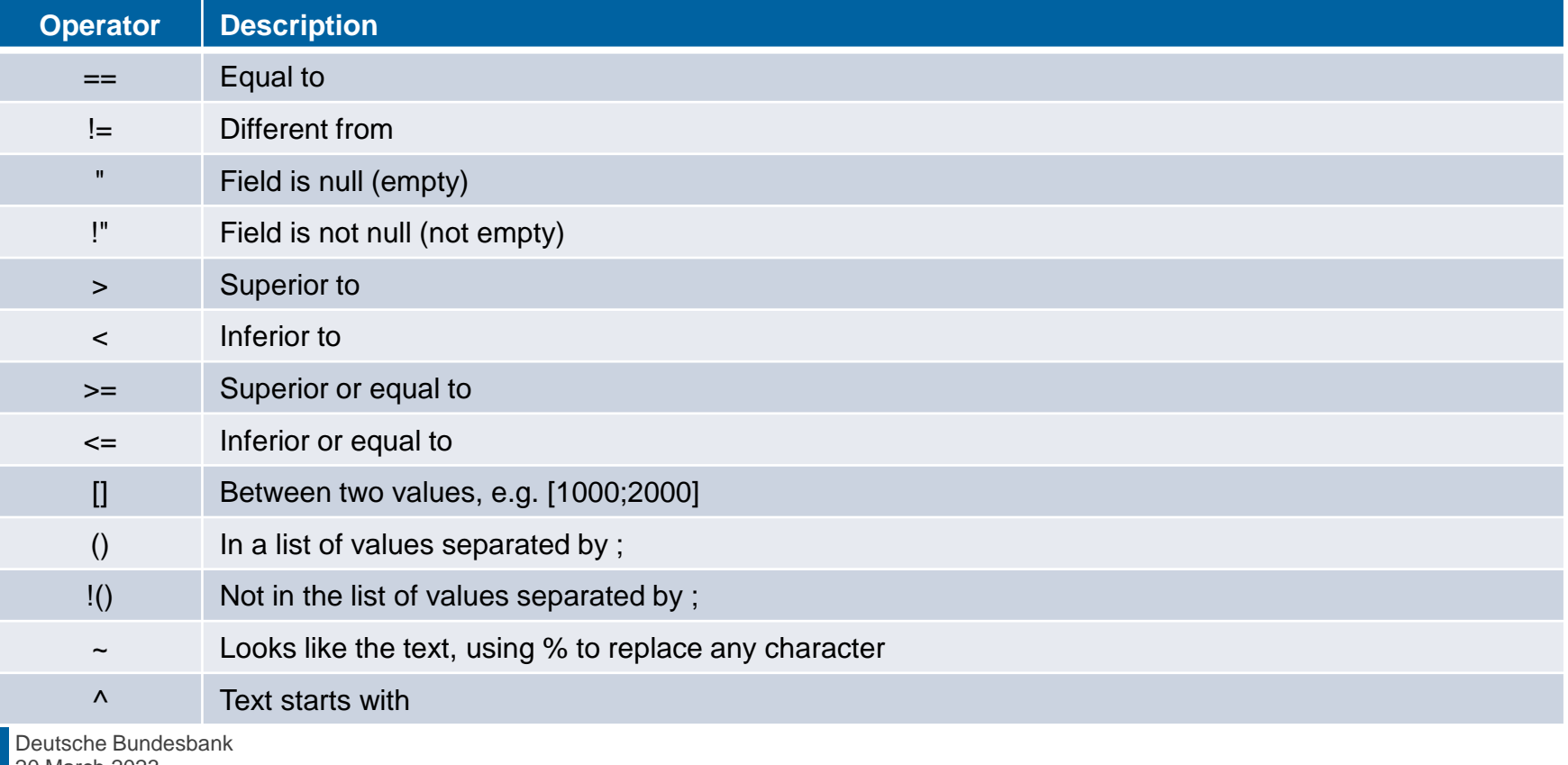

# **2. GUI overview Validation (U2A)**

### **Front-end validation**

**Part one of the validation process: comprises both field validation** (= prescribed format) and cross-field validation (= data consistency across multiple fields). Click on a button to carry out this process.

### **Confirmation prompt**

 For activities in **2-eyes mode**, a confirmation prompt is shown following successful front-end validation to allow users to send or reject them (does not appear in **4-eyes mode)**.

### **Back-end validation**

 Part two of the validation process: following successful front-end validation, the request is sent to the backend and checked for compliance with the business validation rules. In the event of failure, an error message is displayed.

### **(Validation) result**

 After each validation, the ECMS GUI informs you about the result. There are two message types available: the error message and the success message.

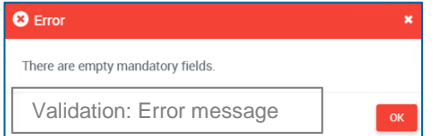

### **Slide 43** 20 March 2023 Deutsche Bundesbank

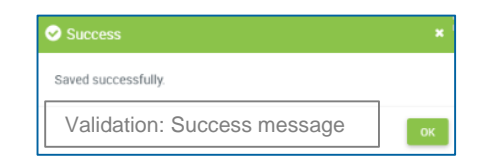

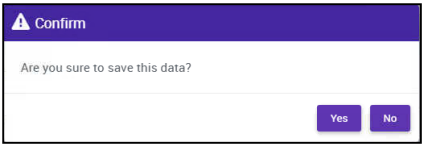

## **2. GUI overview Validation (U2A)**

### **4-eyes mode**

 Depending on the access rights setup, you can use the ECMS in 2-eyes mode or 4-eyes mode. The 2-eyes mode and the 4-eyes mode apply to input screens and to any kind of deletion processes. If you are a 4-eyes mode user, your actions have to be confirmed by a second user in order to be processed.

### **First user**

In 4-eyes mode the first user enters, changes or deletes the data on a screen and afterwards submits the action by clicking on the submit button in the button bar. The success message that appears after successful validation contains a the 4-eyes principle. For final execution a second user is needed to confirm the action.

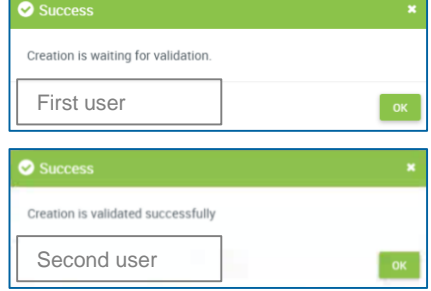

### **Second user**

After the first user has entered, changed or deleted the data, a second user (with the required privilege) has to approve or revoke this action via the relevant screen either using the 4-eyes mode or the search functionality. As soon as the data changes are positively approved, the ECMS marks these data as approved and they are forwarded for further processing.

# **2. GUI overview Validation (U2A)**

### **Digital signature (NRO) for critical transactions**

- To ensure non-repudiation of origin (NRO) for **critical transactions\***, the use of a digital signature has been implemented for specific screens.
- This means that the user is asked to enter a **PIN code** for signature purposes whenever an instruction is initiated. With the entry of the PIN, the ECMS attaches a **digital signature** to the instruction entered by the user.
- Users will have to install the **Ascertia Go>Sign Desktop client** on their workstation in order to be able to use ECMS via U2A for screens subject to a digital signature.
- Ascertia is the only **U2A NRO solution for TARGET Services**. Only one version of the Go>Sign Desktop client will thus be used and distributed across the different TARGET Services.

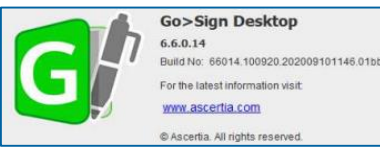

# **Ascertia Go>Sign Desktop**

### **Ascertia scope go-live\***

- 5 U2A instructions
- 5 UHB screens
- New: April 2024

### **Ascertia scope overall**

- 177 U2A instructions
- 135 UHB screens
- New: Q4/2024

\* Deletion of a (de)mobilisation of a marketable asset

\* (De-)mobilisation of a credit claim

<sup>\* (</sup>De-)mobilisation of a marketable asset

<sup>\*</sup> Instruction from the counterparty in the case of a corporate action transaction

<sup>\*</sup> Deletion of the instruction from the counterparty in the case of a corporate action transaction

## **2. GUI overview Important documents**

**Public information (in chronological order)**

- [ESMIG U2A Qualified Configurations v1\\_3](https://www.ecb.europa.eu/paym/target/ecms/profuse/shared/pdf/ecb.targetecms210824_ESMIG_U2A_Qualified_Configurations_v1_3.en.pdf) (2021/08)
- **[ECMS User Handbook Counterparties,](https://www.ecb.europa.eu/paym/target/ecms/profuse/shared/pdf/ecb.targetecms230315_ECMS_User_Handbook_Counterparties.en.pdf?0be47b145a022c7370e88feec983ed19) ECMS UHB CTPY v1.1 (2023/03)**

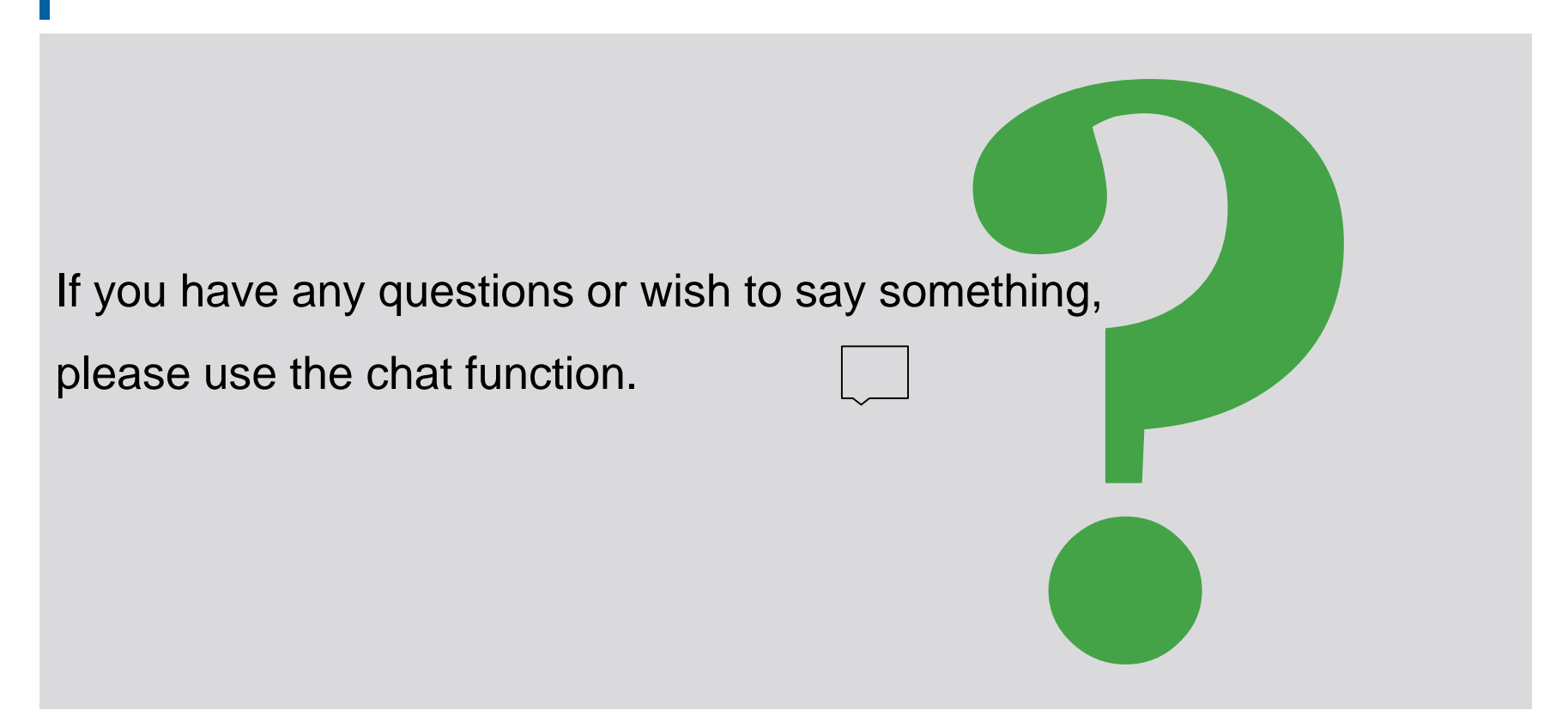

**Slide 47** 20 March 2023 Deutsche Bundesbank

## **Training course feedback ECMS | Access & GUI**

- When you were invited to this event, you were sent a link to a standardised and anonymised feedback form.
- The feedback form contains 11 questions with a multi-level response scale. It should take a maximum of 5 minutes to complete.
- Once the event has ended, please take a few moments to fill out the questionnaire and give us honest feedback on this training course. Thank you!

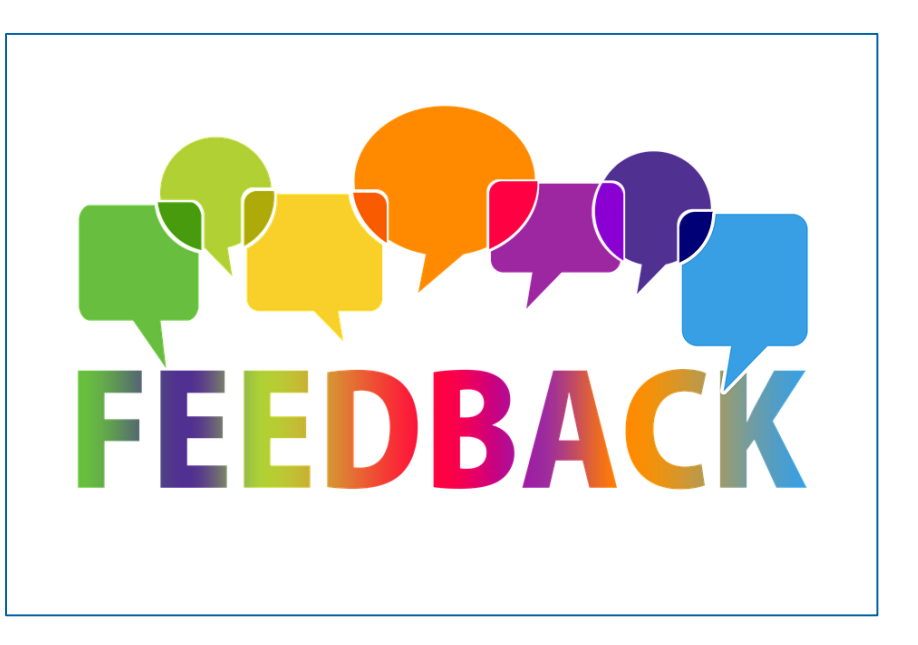

## **Closing remarks ECMS** | Access & GUI

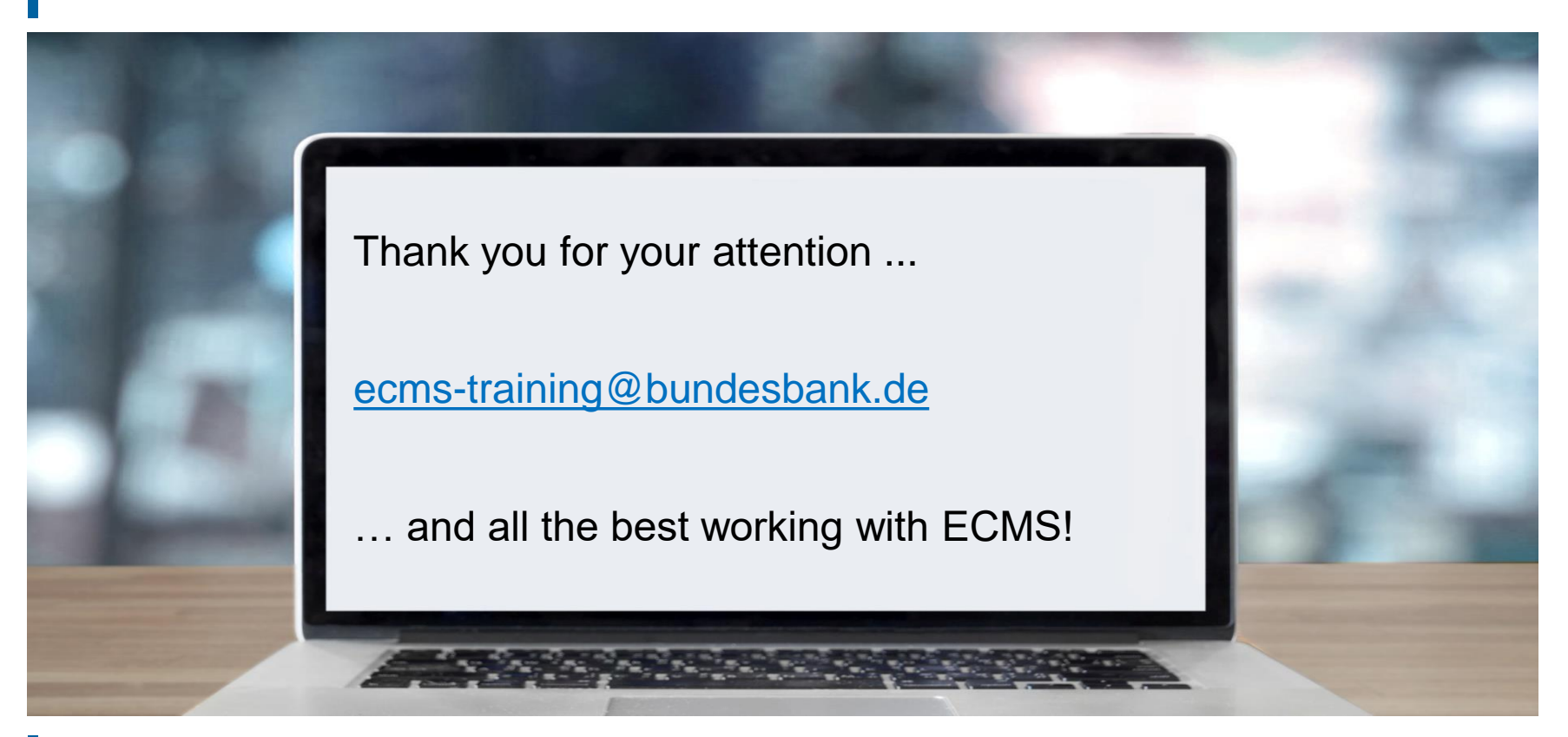

**Slide 49** 20 March 2023 Deutsche Bundesbank

- Access (A2A and U2A)
- **CGU Subscription Approval workflow for TARGET Service Actors**
- **ECMS** registration process (NCBs and counterparties)

# **Annex Access (A2A & U2A)**

## **A2A mode**

**Application-to-application (A2A) communication** allows external systems to interact directly with the ECMS via XML messages in accordance with the ISO 20022 standard (= application-oriented).

- ECMS actors interacting in A2A mode have to be **ISO 20022 compliant**.
- **All** communication between CSDs, TPAs and the ECMS takes place in A2A mode; counterparties that implement A2A access always also receive U2A access.

## **U2A mode**

**User-to-application (U2A) access** enables screen-based online activities to be executed manually by ECMS actors via a graphical user interface (GUI) (= user-oriented).

- Only ECMS operators, NCBs and counterparties can access the ECMS in U2A mode. CSDs and TPAs **do not** have U2A access.
- Provides counterparties with access to **all ECMS functions**, in particular for monitoring and managing their collateral pools.

# **Annex CGU Subscription Approval workflow for TARGET Service Actors (1/2)**

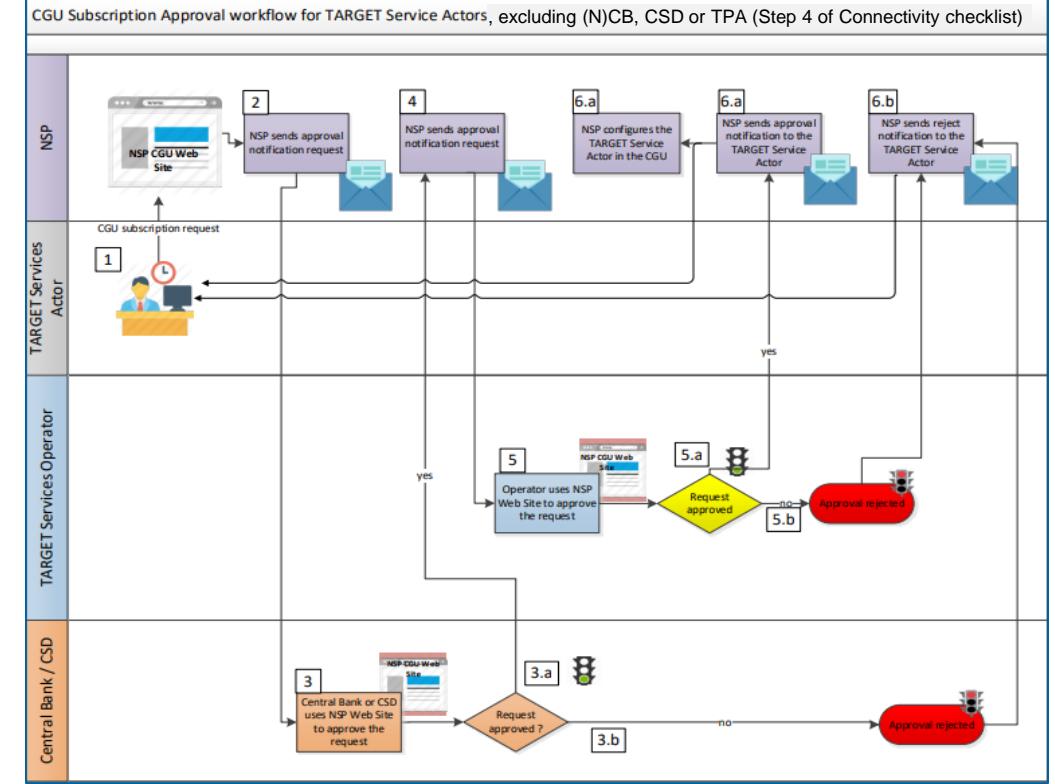

**Slide 52** 20 March 2023 Deutsche Bundesbank

Source: [TARGET Service Connectivity Guide v2.0](https://www.ecb.europa.eu/paym/target/ecms/profuse/shared/pdf/ecb.targetecms220630_TARGET_Service_Connectivity_Guide_v2_0.en.pdf)

## **Annex CGU Subscription Approval workflow for TARGET Service Actors (2/2)**

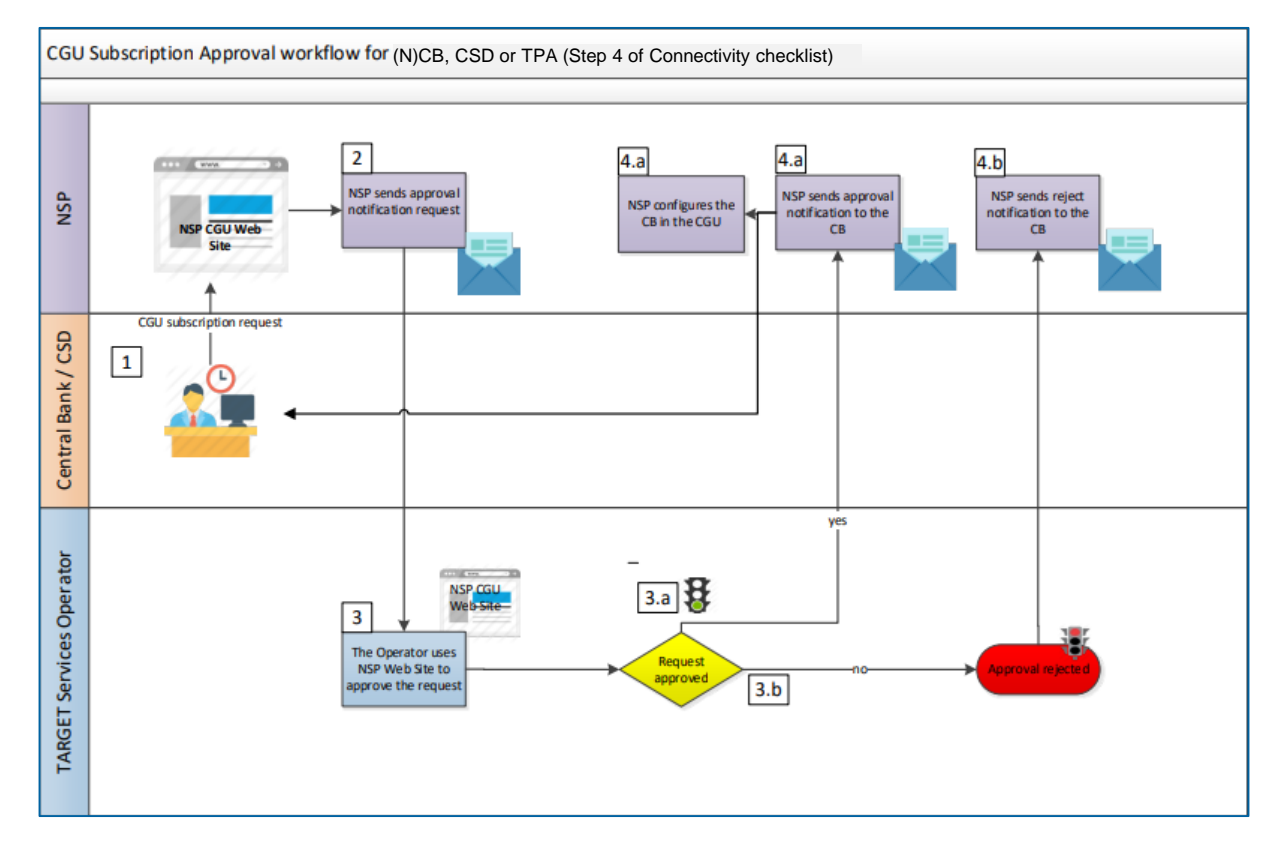

**Slide 53** 20 March 2023 Deutsche Bundesbank

## **Annex ECMS registration process (NCBs and counterparties)**

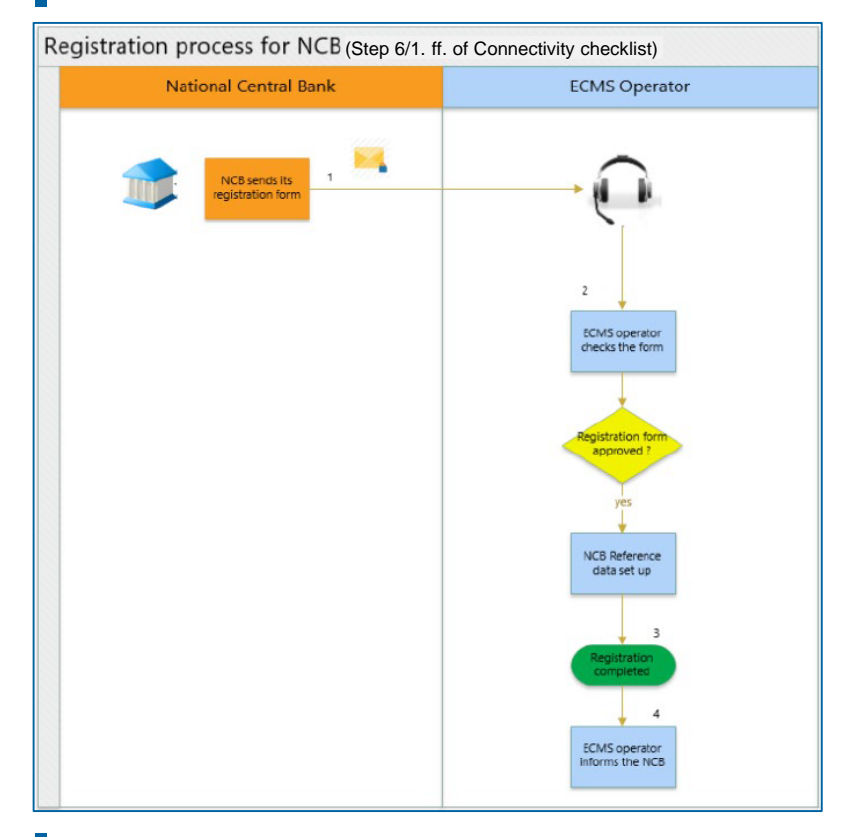

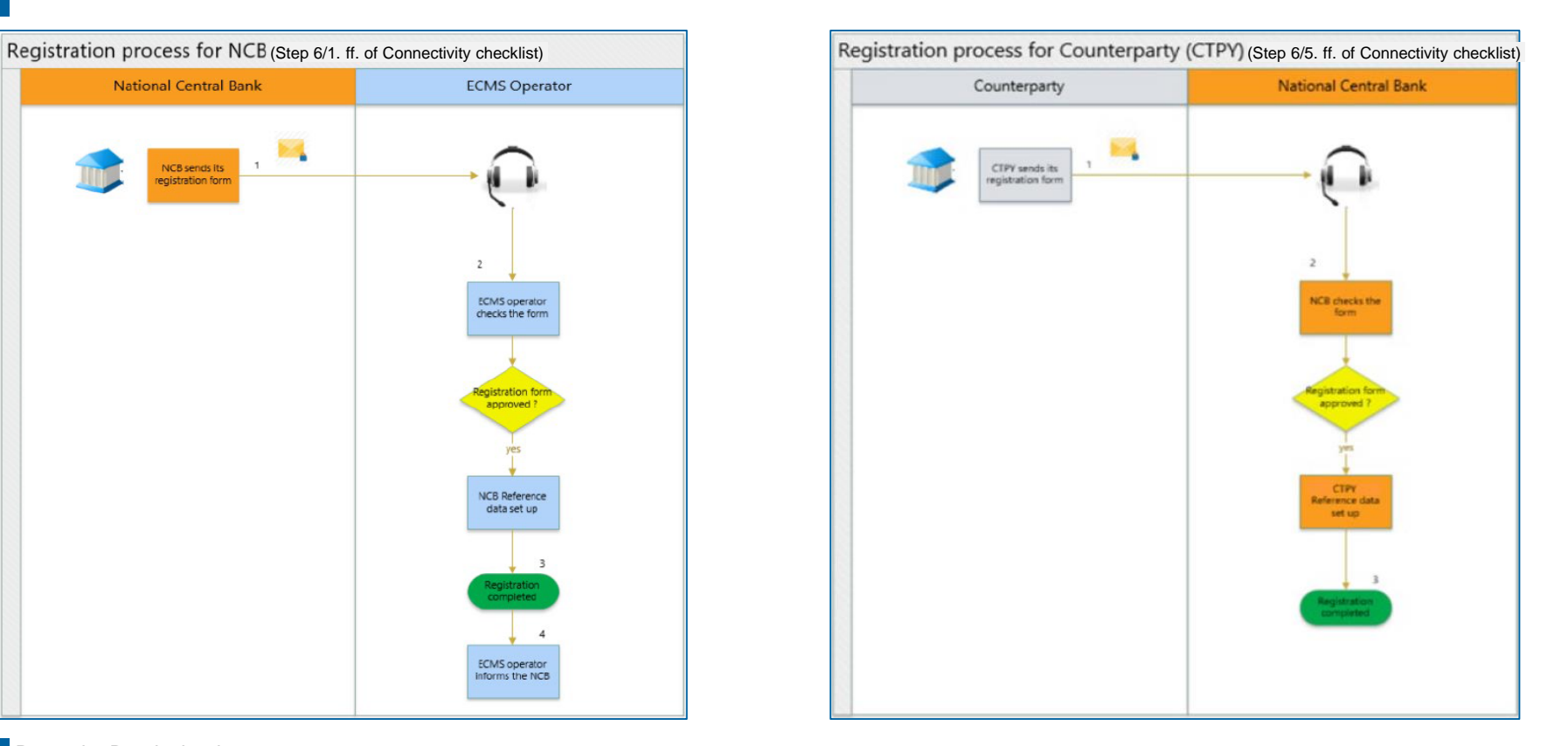

**Slide 54** 20 March 2023 Deutsche Bundesbank

Source: [TARGET Service Connectivity Guide v2.0](https://www.ecb.europa.eu/paym/target/ecms/profuse/shared/pdf/ecb.targetecms220630_TARGET_Service_Connectivity_Guide_v2_0.en.pdf)